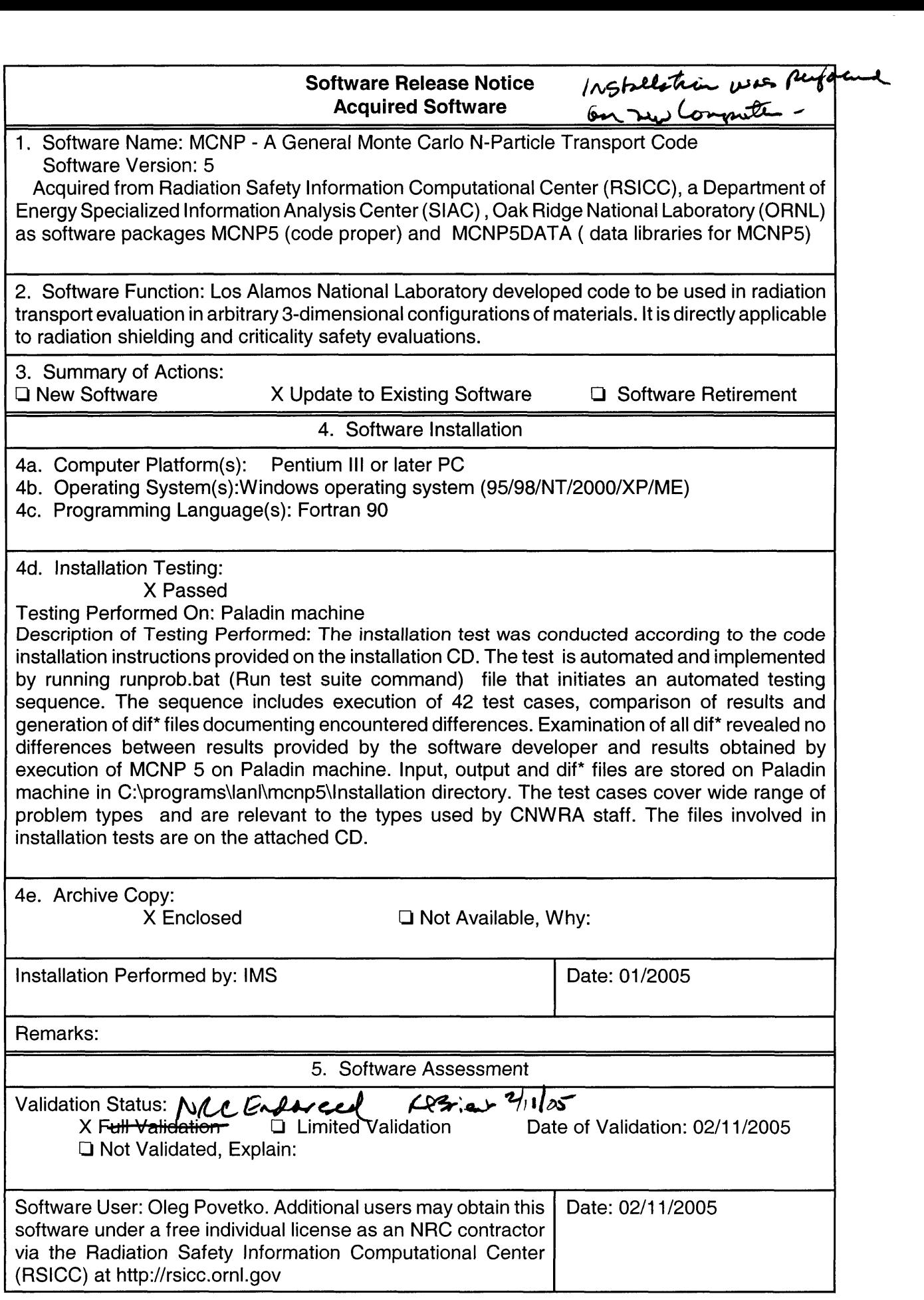

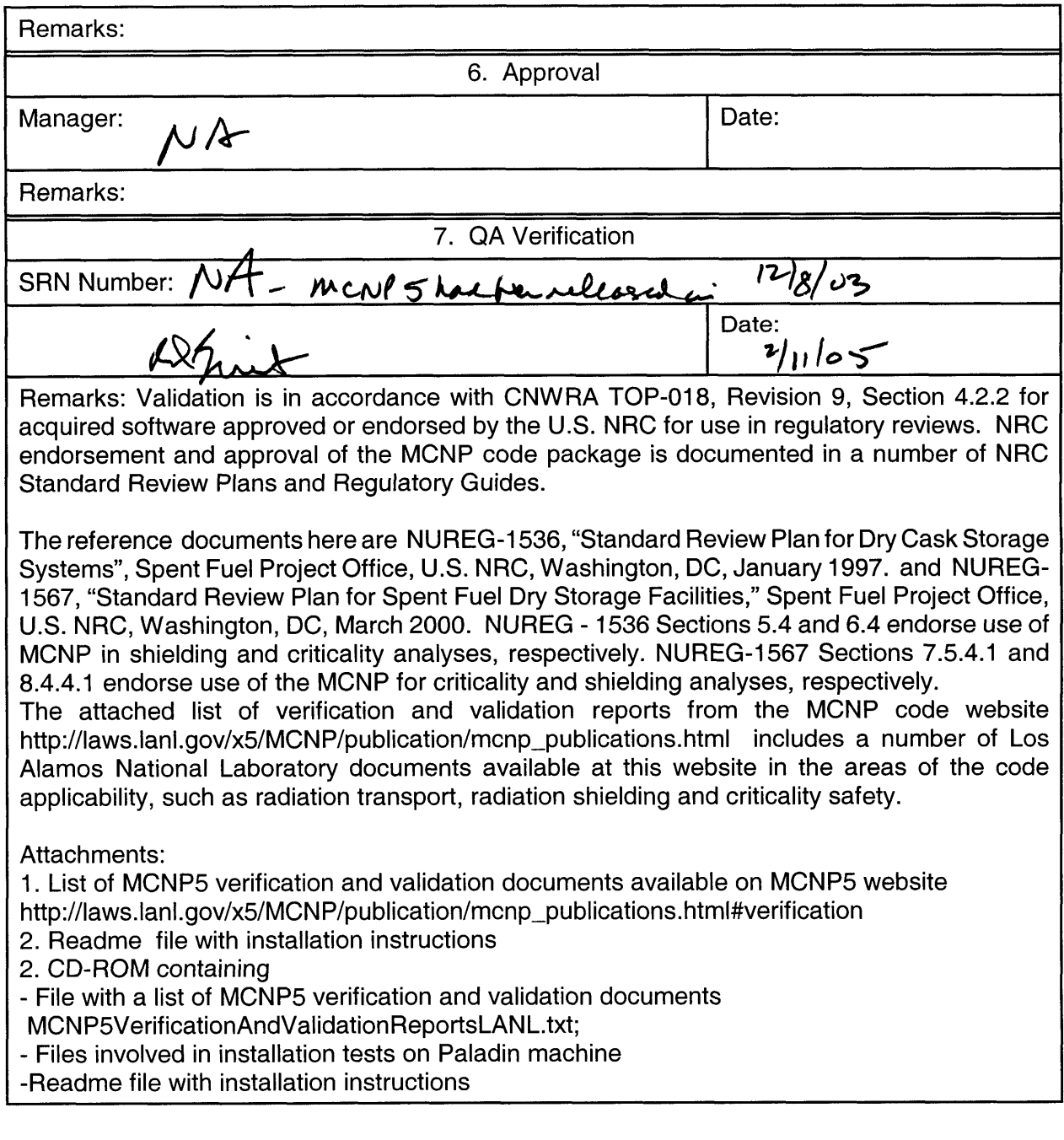

TOP-6-1 (12/2004)

README file for MCNP5\_RSICC\_1.14 Code name: MCNP5 Version: MCNP5\_RSICC/1.14 LANL No.: LA-CC-02-083 Date: 2003-05-05 Contact: Forrest B. Brown MCNP Team Leader, X-5 Group, LANL <fbrown@lanl.gov> 505-667-7581 Contents: This distribution contains 3 files: 1. README This file, ASCI text 2. MCNP5\_Install\_Guide.pdf A PDF file with detailed instructions for installing & running MCNP5. This is a Appendix C of the MCNP manual. 3. MCNP5\_RSICC\_1.14.tgz **A** gzip'd tar file containing \* directory MCNP5/Source source files for building MCNP5 on all systems \* directory MCNP5/Testing **regression test set for verifying correct**  compilation/execution, \* directory MCNP5/bin executabes for MCNP5 and MAKXSF for Linux & Windows, and an executable for the Visual Editor (VISED) on Windows, \* directory MCNP5/Manual MCNP5-manual-VOL-I.pdf (LA-UR-03-1987) MCNP5-manual-VOL-II.pdf (LA-CP-03-0284) MCNP5-manual-VOL-III.pdf (LA-CP-03-0245) VISED-manual.pdf Cross-section files required for MCNP5 usage are NOT included in the above tar file. Note: MCNP5 source coding (in file MCNP5\_RSICC\_1.14.tgz), and Volumes I1 & I11 of the MCNP5 manuals **(MCNP5-Install-Guide.pdf,** MCNP5-manual-VOL-II.pdf, MCNP5-manual-VOL-1II.pdf) are EXPORT CONTROLLED. All relevant DOE/NNSA procedures must be followed in order to further distribute them. in order to further distribute them. ........................................................... Short Guide to Building/Testing MCNP5: 0. Follow directions in the Installation Guide for using the "install" script  $--$  or  $--$ 1. On a Unix system, or in a Cygwin shell on a Windows PC, un-tar the .tgz file: cd /home/fbrown tar xvfz MCNP5\_RSICC\_1.14.tgz

Page 1 **of** 3

This will create a directory MCNP5, with subdirectories Source, Testing, Manual, & bin

*2.*  Change to the Source directory:

cd MCNP5/Source

- 3. Ensure that GNU make is available on the system, and that "make" invokes the GNU version of make. (This may involve setting a link or adjusting the PATH variable.)
- 4. Build & test the code:

**make** 

The code will be compiled, with the executable: (with a ".exe" extension on PCs) The default compilation is sequential. See the installation guide for details on selecting options for plotting &/or parallel operation. MCNP5/Source/src/mcnp5

Then 42 test problems will be run, with a summary of diffs at the end.

5. See the PDF file MCNP5-Install-Guide.pdf for more details.

Comments on the Installation Test Problem Set: 

- **1.**  We have generated reference results ("templates") for **3** systems:
	- a) Unix: SGI Origin-2000, IRIX64, **1** processor
	- **b)** Linux: Linux PC cluster with Absoft F90 c) Windows: P-III, 1GHz, Windows-2000, using
	- P-III, 1GHz, Windows-2000, using
		- Cygwin environment, HP/Compaq CVF F90 compiler

.

**1** 

- 2. If compiling on those specific systems, exact diffs are made between the OUTP & MCTAL files and the templates. All diffs should be zero.
- 3. On other systems or if running with any of MPI/PVM/OpenMP, then "fuzzy" diffs are taken to attempt to account for small, unimportant roundoff differences. Very small floating point numbers are converted to zero, and the last 2 digits are trimmed from floating point numbers. Integers & strings are not changed. Diffs are then. All MCTAL diffs should be zero (except for problem inp41, which depends on processor speed). Diffs for OUTP files should be zero or small (a few 100 or 1000 bytes or less).
- 4. See the NOTES at the end of the test results summary.

# Last-minute Additions:

- 1. In addition to the computer systems mentioned in the "MCNP5-Install-Guide" file, MCNP5 has been recently ported to:
	- a) Mac OS X (10.2.4), with the Developers Toolkit & Apple port of X11, using the Absoft Fortran-90 compiler (Version 8)
	- (Version 7.1) b) Itanium-I, using the Intel Fortran-90 compiler
	- c) Linux, using the Intel Fortran-90 compiler

*2.*  On these new systems, all tests ran satisfactorily. Users are cautioned, however, that testing on these systems is still ongoing, and that there may be future changes required to either source coding or the build system. Be sure to check the MCNP5 website & the mcnp-forum mailing list for possible changes.

 $\bar{\psi}$ 

 $\ldots$  .  $\ldots$  .

 $\sim$  -  $\sim$   $\sim$   $\sim$   $\sim$   $\sim$ 

**3.**  For Linux systems using the Portland Group Fortran-90 compiler: MCNP5 can be compiled correctly using PGF90 v4.0. MCNP5 will not compile & execute correctly using PGF90 v4.1.

**I** 

# **APPENDIX C** - **INSTALLING AND RUNNING MCNP ON VARIOUS SYSTEMS**

Some of Appendix C is adapted from project development research notes.<sup>1</sup> The first half of the appendix (Sections I through VIII) addresses the mechanics of configuring, building, and installing the MCNP executable program(s) on both UNIX and PC platforms. The second half (Sections IX through XII) is adapted from a previous version of the MCNP manual and addresses the following topics: MCNP testing, modification, verification, and cross-section file conversion. Section XI11 is a list of references.

# *I. A NEW BUILD SYSTEM FOR MCNP FORTRAN 90 ON UNIX*

A new build system has been developed for use with the Fortran 90 version of the MCNP code. This build procedure is based upon the utilization of GNU *make2* and the burst file format (i.e., separate files for each subprogram) of the MCNP code.<sup>3</sup> Features of the new build system include a custom configuration utility which can be utilized in several modes to tailor the installation and execution of the code. The new build system is described in this appendix.

The build system previously used for MCNP was based upon a large "ID file" and a combination of scripts and Fortran 77 code.<sup>4</sup> The modernization of the code to Fortran 90, together with the use of burst files rather than large ID files, presents the need to upgrade and modernize the build system. GNU *make* is widely used on many different UNIX platforms to build and execute code.<sup>5,6</sup> GNU *make* may be installed on a system with the name *gmake* or *make,* depending on choices of the system administrator. In this appendix, use of the name *make* is assumed to refer to *gmake.* A version of GNU *make* can also be obtained for Personal Computers (PCs).<sup>7</sup>

*Make* is a tool for automating the compilation of large amounts of source code. Proper use of *make*  reduces time spent compiling programs and guarantees that programs are compiled with appropriate options and linked with appropriate versions of modules and libraries. The *make*  facility uses a special *Makefile* to define and describe targets, dependencies, abbreviations and macros, directory searches, and rules to automate the build process. For descriptions of the *make*  facility, see References 2, 10, and 11.

With the help of the *make* facility, building MCNP for a variety of hardware platforms becomes easier for the end user. The end user simply types a *make* command, optionally specifying the desired target names and configuration features. As a prelude to issuing the *make* command, an installation script queries users about the relevant characteristics of their environment, then assigns values to special variables that are used in the special *Makefile* files that appear throughout the hierarchical levels of the source distribution.

Using *Makefiles* the new MCNP system can build much faster than the old system for any given platform using a single processor.<sup>12,13</sup> A detailed overview of the build system, with specific focus on the different modes of operation, and a discussion of the testing performed to date on different computer platforms with the MCNP Version 5 (MCNPS) code are included in this appendix.

The work described herein is specific to UNIX systems or UNIX-like environments, such as the Cygwin system for Windows PCs.

# *II. NEW UNIX BUILD SYSTEM DESCRIPTION*

In the MCNPS distribution, the user will find the two directories, *Source* and *Testing,* under the current working directory. The user should change directories to the *Source* directory, where all functions of the build system can be invoked. Table C. 1 summarizes the directory structure and the files included in the MCNP5 distribution. The build system can be invoked simply by typing *./install.* This *install* utility will set up the configuration and invoke *gmake* to build and test the code. If the *install* utility described in the following pages does not meet the user's needs, the build can also be controlled directly with *gmake* as described in Section V.

The following files are provided with the MCNP5 distribution:

| <b>Directory</b> | <b>Relevant Files</b> | <b>Description</b>                                                                                                    |
|------------------|-----------------------|----------------------------------------------------------------------------------------------------|
| Source           | install               | Configuration setup utility, invokes<br>gmake                                                                                                    |
|                  | Makefile              | Top level Makefile, invokes build and<br>test                                                                                                    |
|                  | answer. $\{sys\}$     | Answer file generated by running <i>install</i><br>utility                                                                                           |
|                  | install.log           | Install log file generated by running<br><i>install</i> utility                                                                                      |
| Source/config    | Makefile              | Makefile for generating custom<br>configurations                                                                                                    |
|                  | $\S$ {OS}.gcf         | Operating system specific GNU<br>configuration file where $\S$ {OS}<br>represents an operating system name,<br>e.g., SunOS, AIX, IRIX64, OSF1, Linux |
|                  | $\S$ {OS}-modes.gcf   | Modes file for building and testing many<br>configurations in series                                                                                 |
|                  | $\{OS\}$ aux.gcf      | Rules for expected Fortran compiler and<br>operating system combination                                                                              |
|                  | Unix options.gcf      | Configuration options that are common<br>to UNIX platforms                                                                                           |
|                  | VC info.gcf           | A generated file containing Version<br>Control information from the<br>configuration management repository                                           |

Table C.1 **Directories and Files Description of MCNP Distribution** 

MCNP5 Verification and Validation Reports available on MCNP website http://laws.lanl.gov/x5/MCNP/publication/mcnp\_publications.html#verification

Tim Goorley, Richard E. Prael, and Grady H. Hughes, "Verification of Stopping Powers for Proton Transport in MCNP5," Trans. *Am.* Nucl. Soc., 89, 456 (November 2003). (LA-UR-03-4446)

Avneet Sood, Michael S. Reed, and R. Arthur Forster, "New Results for Pulse Height Tally Verification in MCNP5," Trans. *Am.* Nucl. SOC., 89, 456 (November 2003). (LA-UR-03-4271)

Forrest B. Brown, Russell D. Mosteller, and Avneet Sood, "Verification of MCNP5," Proc. M&C 2003: A Century in Review, A Century Anew, Gatlinburg, Tennessee (April 2003). (LA-UR-03-0011)

Russell D. Mosteller, "Testing MCNP5\$ Version 4.18 with Criticality and Radiation-Shielding Validation Suites," Los Alamos National Laboratory (October 2002). (LA-UR-02-6532)

F. B. Brown, R. C. Little, A. Sood, and D. K. Parsons, "MCNP Calculations for the OECD/NEA Source Convergence Benchmarks," Trans. *Am.* Nucl. SOC., 87, 150 (November 2003). (LA-UR-02-3987)

Avneet Sood, R. Arthur Forster, and D. Kent Parsons, "Analytic Benchmark Test Set for Criticality Code Verification," Prog. Nucl. Energy, 42, pp. 55-106 (2003). (LA-UR-01-3082)

Russell D. Mosteller, "Validation Suites for MCNP"," Proc. 12th Biennial Topl. Mtg. Radiation Protection and Shielding Div., Santa Fe, New Mexico (April 2002). (LA-UR-02 -087 8)

**Forrest B. Brown, Robert C. Little, Avneet Sood, D. Kent Parsons, and Todd A.**  Wareing, "MCNP Calculations for the OECD/NEA Source Convergence Benchmarks for Criticality Safety Analysis," Los Alamos National Laboratory (September 2001). (LA-UR-01-5181)

## **APPENDIX C** - **INSTALLTNG AND RUNNING MCNP ON VARIOUS SYSTEMS NEW UNIX BUILD SYSTEM DESCRIPTION**

| <b>Directory</b>                     | <b>Relevant Files</b>        | <b>Description</b>                                                                                                    |
|--------------------------------------|------------------------------|----------------------------------------------------------------------------------------------------|
|                                      | $\text{custom\_$(OS) . gcf}$ | User-specific custom configuration file<br>generated by running the <i>install</i> utility<br>with appropriate options given for a<br>specific operating system |
| Source/src                           | Makefile                     | Makefile for building MCNP executable<br>program                                                                                                    |
|                                      | *.F90                        | MCNP Fortran source code files                                                                                                    |
|                                      | mc.c                         | MCNP C source code file                                                                                                    |
|                                      | FILE.list                    | A list of all MCNP source code files                                                                                                    |
|                                      | Depends                      | A dependencies file                                                                                                    |
| Source/datasrc                       | Makefile                     | Makefile for building MAKXSF<br>executable program (cross-section file)                                                                                         |
|                                      | makxsf.F90                   | MAKXSF Fortran source code file                                                                                                    |
| Source/dotcomm/include               | dotcomm.h                    | Include file for building libdotcomm.a                                                                                                    |
| Source/dotcomm/src                   | Makefile                     | Makefile used to build libdotcomm.a                                                                                                    |
|                                      | *.F90                        | Fortran source for libdotcomm.a                                                                                                    |
| Source/dotcomm/src/<br>internals/mpi | Makefile                     | Makefile used to compile C source for<br>libdotcomm.a                                                                                                    |
|                                      | *.c. $*$ .h                  | C source for libdotcomm.a interface to<br><b>MPI</b> libraries                                                                                                  |
| Source/dotcomm/src/<br>internals/pvm | Makefile                     | Makefile used to compile C source for<br>libdotcomm.a                                                                                                    |
|                                      | * $c, * h$                   | C source for libdotcomm.a interface to<br><b>PVM</b> libraries                                                                                                  |
| Testing/Regression                   | Makefile                     | Makefile for building the regression tests<br>for MCNP                                                                                                    |
| Testing/Regression/Inputs            | testinp.tar                  | Archive of test set input files in tar format<br>(do not untar)                                                                                                 |
|                                      | testlib1                     | Type 1 cross-section (XS) for regression<br>testing                                                                                                    |
|                                      | testdir1                     | XSDIR for regression testing                                                                                                    |
|                                      | specs. $1-2$                 | Specification file for type 1 to 2 XS<br>generation                                                                                                    |
|                                      | $species.2-1a$               | Specification file for type 2 to 1 XS<br>generation (not used by build system,<br>present in Eolus Razor Repository)                                            |

**Table C.1 Description of MCNP Distribution Directories and Files** 

<span id="page-8-0"></span> $\overline{a}$ 

<span id="page-9-0"></span>

| <b>Directory</b>                 | <b>Relevant Files</b> | <b>Description</b>                                                   |
|----------------------------------|-----------------------|----------------------------------------------------------------------|
| Testing/Regression/<br>Templates | testoutp. $\S$ {OS}   | Operating system specific expected<br>output for test problems       |
|                                  | testmctl. $\S$ {OS}   | Operating system specific expected tally<br>output for test problems |
| Testing/config                   | test options.mk       | Make macros and options for testing                                  |

**[Table](#page-8-0) C.1 Description of MCNP Distribution Directories and Files** 

# *IIL THE UNIX INSTALL UTILITY*

The *install* utility, which is the top level component of the build system, can be utilized in the different modes described in Table C.2.

| <b>Mode of Operation</b>                              | <b>System</b>                                                                                        | Code        | <b>Version</b>                                   |
|-------------------------------------------------------|----------------------------------------------------------------------------------------------------|-------------|--------------------------------------------------|
| install                                               | Operating system is detected via<br>uname command in user's current<br>login session                 | <b>MCNP</b> | 5<br>or 5.mpi<br>or 5.pvm                        |
| install <code></code>                                 | Operating system is detected via<br>uname command in user's current<br>login session                 | User input  | 5                                                |
| install <code><br/><version></version></code>         | Operating system is detected via<br>uname command in user's current<br>login session                 | User input  | User input                                       |
| install $<$ sys $>$                                   | User input (allowable values for<br>$\langle$ sys> include sgi, alpha, sun, aix,<br>$\lim_{x \to 0}$ | <b>MCNP</b> | $\overline{\mathcal{L}}$<br>or 5.mpi<br>or 5.pvm |
| $\text{install} \leq$ sys> $\leq$ code>               | User input (allowable values for<br><sys> include sgi, alpha, sun, aix,<br/>linux)</sys>             | User input  | 5<br>or 5.mpi<br>or 5.pvm                        |
| install < <i>sys</i> < <i>code</i><br>$<$ version $>$ | User input (allowable values for<br><sys> include sgi, alpha, sun, aix,<br/>linux)</sys>             | User input  | User input                                       |

**Table C.2 Ways of Invoking the Install Utilitv** 

The install script stores the options chosen by the user in the answers.\$ { sys) file. When the install script is executed, the answers. \$ {sys} file is read to restore the user's options.

#### **APPENDIX C** - **INSTALLING AND RUNNING MCNP ON VARIOUS SYSTEMS UNIX CONFIGURATION WITH INSTALL UTILITY**

Note that the order of arguments on the install command line IS IMPORTANT and must conform to the specifications in [Table C.2](#page-9-0)

The last three options depicted in [Table C.2](#page-9-0) are useful for generating answer files and custom configuration files for UNIX systems that are different from the user's current login system. For example, a user working at an IRIX64 system might generate configuration files for Sun (OS-SunOS, sys=sun). In this case, the build system would generate the GNU configuration to include file and then exit, allowing the user to examine and edit the configuration files.

Please note that the answer files and custom configuration files perform the same function by setting up a custom configuration file for future reuse. The rationale for this redundancy is to accommodate a wide spectrum of users with varying preferences. This new build system will serve those individuals who prefer to install the code in the more traditional MCNP mode of menu options and answer files, as well as those who prefer to directly control the building and testing of the code through the widely used *gmake* utility.

Since this system is *gmake* centric, it is important to ensure that the user's environment variable for PATH is set correctly. The existence of a correct path can be confirmed by a positive response to typing *"which gmake."* NOTE: *make* is aliased **to** *gmake* on some systems.

# *IK UNIX CONFIGURATION WITH INSTALL UTILITY*

"

Before starting construction it is wise to check the values of the PATH and DATAPATH environment variables with the UNIX echo command (echo \$PATH, **echo** \$DATAPATH). All compilers (which f90, which cc) you intend to use must be locatable with the \$PATH value. The PATH environment variable must include the current working directory (.) to assure that all items referenced in scripts and Makefiles can be found. The UNIX whoami command must be locatable with the \$PATH value. Any cross-section directories and libraries you intend to use must be locatable with the \$DATAPATH value. Compilers and cross-section files and libraries are referenced in the config/\$(OS).gcf, config/\$(OS)-modes.gcf, and config/\$(OS)\_aux.gcf files. Rules associated with file name extensions for the specific compiler used on each operating system platform appear in the config/ $\S(S)$  aux.gcf files.

#### <span id="page-11-0"></span>**APPENDIX C** - **INSTALLING AND RUNNING MCNP ON VARIOUS SYSTEMS UNIX CONFIGURATION WITH INSTALL UTILITY**

Table C.3 shows the current key default configuration options for different systems that are included in the current *install* utility.

| <b>Platform</b> | <b>OS</b>        | <b>CONFIG=options</b>                                                                                | <b>Datapath</b>                     |
|-----------------|------------------|----------------------------------------------------------------------------------------------------|-------------------------------------|
| sgi             | IRIX64           | seq plot                                                                                             | /usr/projects/data/nuclear/mc/type1 |
| alpha           | OSF <sub>1</sub> | seq plot                                                                                             | /usr/projects/data/nuclear/mc/type1 |
| ibm             | <b>AIX</b>       | seq plot                                                                                             | /usr/local/udata/mcnpxs             |
| sun             | SunOS            | seq plot cheap                                                                                       | /usr/local/udata/mcnpxs             |
| intel           | Linux            | seq plot cheap                                                                                       | /usr/local/udata/mcnpxs             |
|                 |                  | Notes: The HP system has not been configured or tested yet.<br>Cray and Vax are no longer supported. |                                     |

**Table C.3 Default Configuration Options for UNIX Install Utility** 

In the figures that follow (C-1 through C-6), items tagged with a (toggle) label alternate between the values on/off or the alternate sequentially through a set of values that is listed near the (toggle) label. Items that are tagged with a (menu) label present a sub-menu of choices. The sub-menu works in a similar way to the top level setup menu, i.e., items are tagged. Items labeled (entry) require the user to type in the desired value or path. The examples given in the figures are the result of running the install script on a Sun platform.

## **Figure C-1. Example Top Level Setup Menu for UNIX Install Script**

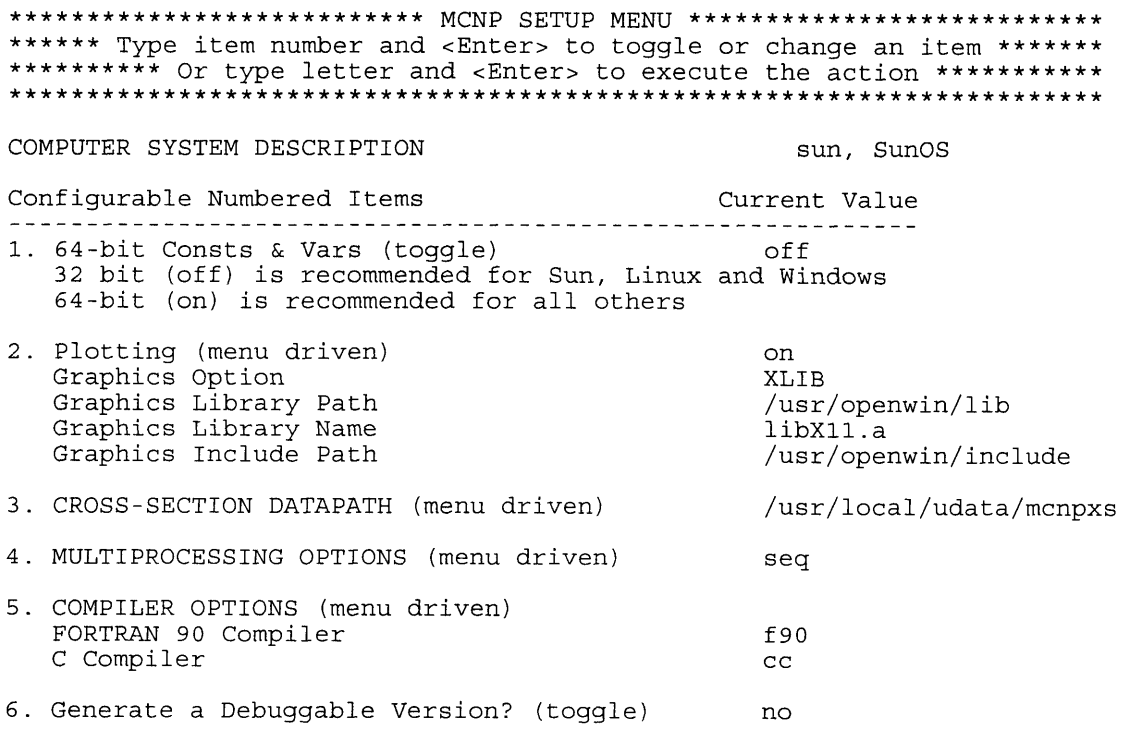

#### **APPENDIX C** - **INSTALLING AND RUNNING MCNP ON VARIOUS SYSTEMS UNIX CONFIGURATION WITH INSTALL UTILITY**

7. Generate a Post-processed Version? (toggle) no 8. Comparison with other source files? (menu) 9. Test Type 2 Cross Section Data? (toggle) no no Permitted Letter Actions Z. Compile MCNP and run test problems C. Only compile MCNP T. Only run test problems M. Only generate custom Makefiles D. Run an automated script using default values and actions X. Exit without doing anything NOTE: **1** simultaneous gmake execution(s) will be allowed. \_\_\_\_\_\_\_\_\_\_\_\_\_\_\_\_\_\_------

Set the GNUJ environment variable to the desired number of parallel executions before running this script.

#### **Figure C-2. Example Plotting Sub-Menu (Item 2 from Top Level Menu)**

Configurable Numbered Items Current Value 1. Plotting (toggle) on 2. Graphics Option (toggle) XLIB XLIB LAHEY QWIN *3.* Graphics Library Path (entry) /usr/openwin/lib 4. Graphics Library Name (entry) libXll. a 5. Graphics Include Path (entry) /usr/openwin/include Confirmed: Graphic Library Path /usr/openwin/lib is valid. Confirmed: Graphics Library Name 1ibXll.a is valid. Confirmed: Graphics Include Path /usr/openwin/include is valid. ........................................................................ !Warning: Changes to the Graphics Library Name or Graphics Library Path! ! here will not actually change the Name or Path. You must **I**  make the changes by hand to PLOTLIBS in config/SunOS.gcf! ! **1**  ........................................................................ Permitted Letter Actions \_\_\_\_\_\_\_\_\_\_\_\_\_\_\_\_\_\_\_\_\_\_\_ X. Exit Graphics Options \*\*\*\*\*\*\*\*\*\*\*\*\*\*\*\* Type your choice and hit <Enter> \*\*\*\*\*\*\*\*\*\*\*\*\*\*\*\*\*\*\*\*

**Figure C-3. Example Cross-Section DATAPATH Sub-Menu (Item 3 from Top Level Menu)** 

\*\*\*\*\*\*\*\*\*\*\*\*\*\*\*\*\*\*\*\*\*\*\*\*\*\*\* Cross Section Data \*\*\*\*\*\*\*\*\*\*\*\*\*\*\*\*\*\*\*\*\*\*\*

Configurable Numbered Items Current Value **1.** Cross Section Datapath (entry) /usr/local/udata/mcnpxs \_\_\_\_\_\_\_\_--\_\_-\_\_---\_----------------------------------------

Permitted Letter Actions \_--\_--\_\_\_\_\_\_--\_\_-\_\_\_\_\_\_\_ X. Exit Cross Section Data Options

Confirmed: Cross Section Datapath verified.

\*\*\*\*\*\*\*\*\*\*\*\*\*\*\*\* Type your choice and hit <Enter> \*\*\*\*\*\*\*\*\*\*\*\*\*\*\*\*\*\*\*\*\* \*\*\*\*\*\*\*\*\*\*\*\*\*\*\*\*\*\*\*\*\*\*\*\*\*\*\*\*\*\*\*\*\*\*\*\*\* \*\*\*\*\*\*\*\*\*\*\*\*\*\*\*\*\*\*\*\*\*\*\*\*\*\*\*\*\*\*\*\*

**Figure C-4. Example Multiprocessing Options Sub-Menu (Item 4 from Top Level Menu)** 

\*\*\*\*\*\*\*\*\*\*\*\*\*\*\*\*\*\*\*\*\*\*\*\*\*\*\* Multiprocessing OPTIONS \*\*\*\*\*\*\*\*\*\*\*\*\*\*\*\*\*\*\*\*\*\*\*\*\*\* Configurable Numbered Items Current Value MULTIPROCESSING OPTIONS  $seq$ **1.** Distributed Memory Model (toggle) seq Distributed Memory MPI mpi Distributed Memory PVM pvm 2. Shared Memory Model (toggle) none No Shared Memory none Shared Memory OpenMP omp Permitted Letter Actions --\_\_\_\_-\_\_-\_\_-------\_---- X. Exit Multiprocessing Options \*\*\*\*\*\*\*\*\*\*\*\*\*\*\*\*\* Type your choice and hit <Enter> \*\*\*\*\*\*\*\*\*\*\*\*\*\*\*\*\*\*\*\*\* \*\*\*\*\*\*\*\*\*\*\*\*\*\*\*\*\*\* **Figure C-5. Example Compiler Options Sub-Menu (Item 5 from Top Level Menu)**  Configurable Numbered Items Current Value 2. Fortran 90 Path (entry) f90 3. C Path (entry) cc Permitted Letter Actions -\_\_\_-\_\_\_\_\_-\_\_\_\_\_\_--\_---- X. Exit Compiler Options

\*\*\*\*\*\*\*\*\*\*\*\*\*\*\*\*\* Type your choice and hit <Enter> \*\*\*\*\*\*\*\*\*\*\*\*\*\*\*\*\*\*\*\*\* \*\*\*\*\*\*\*\*\*\*\*\*\*\*\*\*\* 

## **Figure C-6. Example Comparison Sub-Menu (Item 8 from Top Level Menu)**

\*\*\*\*\*\*\*\*\*\*\*\*\*\*\*\*\*\*\* Source Comparison Options \*\*\*\*\*\*\*\*\*\*\*\*\*\*\*\*\*\*\*\*\*\*\*\*\*

Configurable Numbered Items Current Value 1. Comparison with other source files? (toggle) no

Permitted Letter Actions \_\_\_\_\_\_\_\_\_\_\_--\_---------- X. Exit Source Comparison Options

# 

# **K** *UNIX CONFIGURATION WITHOUT INSTALL UTILITY*

Before starting construction, it is wise to check the values of the PATH and DATAPATH environment variables with the UNIX echo command (echo \$PATH, echo \$DATAPATH). All compilers (which f90, which cc) you intend to use must be locatable with the \$PATH value. The PATH environment variable must include the current working directory (.) to assure that all items referenced in scripts and Makefiles can be found. The UNIX **whoami** command must be locatable with the \$PATH value. Any cross-section directories and libraries you intend to use must be locatable with the \$DATAPATH value. Compilers and cross-section files and libraries are referenced in the config/\$(OS).gcf, config/\$(OS)-modes.gcf, and config/\$(OS)-aux.gcf files (if they exist for the platform). Rules associated with file name extensions for the compiler used on each platform also appear in these files.

We recommend you work in the Source directory of the distribution. Verify the results of the build with the tests located in the Testing directory. The Testing directory contains cross-section files and libraries used with the set of tests in the same directory. Use of cross-sections other than the ones included in the Testing subdirectory (testdir 1, testlib 1) requires that the environment variable DATAPATH be set to an appropriate cross-section directory and the xsdir-value parameter must be used to specify the cross-section file that is appropriate for the \$DATAPATH value. Content of input files must match the contents of the XSDIR that is specified.

Build the executable by issuing the following command:

gmake build

This will build a sequential version of MCNP according to the settings found in the \$(OS).gcf (see [Table C.5\)](#page-20-0) and the corresponding Makefile that includes it. See the commands documented in [Table C.6](#page-22-0) for more complex examples that specify the CONFIG=values parameter.

#### **APPENDIX C** - **INSTALLING AND RUNNING MCNP ON VARIOUS SYSTEMS UNIX CONFIGURATION WITHOUT INSTALL UTILITY**

The Source and Testing directories should be at the same directory level. From within the Source directory, run the set of tests in the Testing/Regression directory by issuing the following command:

gmake test

The behavior of the test target depends upon whether or not the environment variable TESTDATA is set. If TESTDATA is not set, only type 1 cross-sections will be used with the tests. If TESTDATA is set, then the tests will be run first with type 1 cross-section data then with type 2 cross-section data.

If you wish to run the tests with only type 1 cross-section data, use the command

gmake test1

If you wish to run the tests with only type 2 cross-section data, use the command

gmake test2

Although this runs a variety of differently contrived tests, it does not test the plotting utilities. To run a few simple tests of the plotting utilities, work from the Testing/Regression directory. It is easy to access the cross-section files and directories from there. Create a symbolic link in the Testing/ Regression directory that points to the mcnp executable (In - s . . / . . / source / s r c /mcnp *<sup>5</sup>* mcnp). Your path to the mcnp5 executable (the argument after the -s in the In command) may vary, depending upon how you unpackage the source distribution.

Testing the 3 types of plotting will be done in 3 separate executions of mcnp. In these tests, the type 1 cross-section data is used.These tests assume that you have created the symbolic link, mcnp, as described above.

## **GEOMETRY PLOTTING [PLOT UTILITY]**

Run the executable (mcnp) and specify the input file  $(i=imp01)$ , the cross-section file (xsdir=testdirl), and options to process input and enable geometric plotting (ip) with the command shown below:

mcnp **i=inpOl** xsdir=testdirl **ip** 

Interact with the plot window that appears according to the instructions it displays.

To exit, click on the item in the plot window labeled *End.* 

## **TALLY PLOTTING [MCPLOT UTILITY]**

Run the executable (mcnp) and specify the input file ( $i=$ inp $0$ l), the output file ( $o=$ out $0$ l), the tally file  $(r=rtpe01)$ , and the cross-section file  $(xsdir=testdir1)$  with the command shown below:

mcnp i=inpOl o=outOl r=rtpeOl xsdir=testdirl

Run the executable (mcnp) and specify the tally file where results of the prior run were collected  $(r=rtpe01)$ , and enable tally plotting  $(z)$  with the command shown below:

mcnp r=rtpeOl z

When the mcplot> prompt shows up, specify the tally (tally 1) and a tally fluctuation chart (tfc=m) with the command shown below:

tally 1 tfc=m

To exit, give the exit command shown below:

e

#### **CROSS-SECTION PLOTTING [MCPLOT UTILITY]**

In the example that follows, a simple neutron problem is used and the default particle type in use is neutrons (par=n).

Run the executable (mcnp) and specify the input file  $(i=imp01)$ , the cross section file  $(xsdir = testdir1)$ , and the options to process input, process cross-section, and enable cross-section plotting (ixz) with the command shown below:

mcnp i=inpOl xsdir=testdirl ixz

When the mcplot prompt shows up, specify appropriate commands and values from the input file inp01 (e.g., material 2 ( $xs=ml$ ) and reaction identifier 1 ( $mt=1$ )) with the command shown below:

 $xs=ml$   $mt=1$ 

Try another plot at the mcplot> prompt (e.g., material 2 (xs=m2) and reaction identifier 2 (mt=2)) with the command shown below

 $xs=$ m2 mt=2

To exit, give the exit command as shown below:

e

# *VI. UNIXMODES OF OPERATION*

The different modes of operation of the build system and the constituent Makefiles are described below and illustrated in [Table C.6.](#page-22-0)

As mentioned earlier, the *install* utility defines and exports environment variables that are utilized in the Makefile system to build and test the code. In addition to invoking the execution of *gmake*  from the *install* utility, it is also possible to control the execution of *gmake* from individual directories and Makefiles to perform specific functions. In particular, the *Source* Makefile controls the overall building and testing of the code, the *Source/src* Makefile controls the building of the MCNP executable, the *Source/datasrc* Make file controls the building of the MAKXSF executable, the *Source/dotcomm/src* Makefile controls the building of the dotcomm library, and the *Testing/ Regression* Makefile controls the regression testing of the MCNP code.

# *A. Source Directory*

This directory contains the top level Makefile, which, as stated, controls the main functions to build and test the code. These functions include the cleaning of all directories (removing files from previous builds and testing), conditional generation of a custom configuration file, conditional generation of a post-processed version of the MCNP code, building of the MCNP executable, building of the MAKXSF executable, and regression testing of the code. The conditional generation of a post-processed version of the code is set by the *install* utility.

A custom configuration file is only generated when the *install* utility is executed; otherwise, a custom configuration file, from a previous execution of *install,* is used to set the desired environment variables for a user-specific installation. The user is given the option to delete this custom configuration file when using the install utility. If a user desires to use the system defaults, then *gmake* may be invoked at this level without the presence of a custom configuration file. The defaults are included in the standard operating specific configuration file, \$(OS) .gcf, which is also included as a Make include file. These defaults are the same as those invoked by the *install* utility, with the exception of the default configuration variable for the IBM AIX system.

In addition, there is a global export of environment variables from this top level Makefile to all the sub-makes that are subsequently called, but only when the *install* utility is executed. An option also exists to build the MCNP executable in parallel, and it is controlled through the environment variable GNUJ. If the user sets a value for GNUJ, then that value will be used to attempt to execute multiple make commands concurrently. If the user has not set a value for GNUJ, the default value of GNUJ is 1. Some installations are limited by single-user compiler licenses.

## *B. Source/config Directory*

## **CUSTOM CONFIGURATION FILE**

The configuration Makefile in this directory generates the custom configuration file based upon the variables that are exported from the *install* utility. As stated, this Makefile is only executed if the

#### **APPENDIX C** - **INSTALLING AND RUNNING MCNP ON VARIOUS SYSTEMS UNIX MODES OF OPERATION**

<span id="page-18-0"></span>*install* utility is exercised; otherwise the custom configuration file is not created, but is included as a Make include file if present. The custom configuration file is called custom-\$ {OS} .gcf, where \$(OS} is the name of the operating system the user is logged into and gcf is a file suffix denoting "GNU configuration file". The contents of the custom configuration file are described below in Table C.4 and illustrated in [Figure C-7.](#page-25-0)

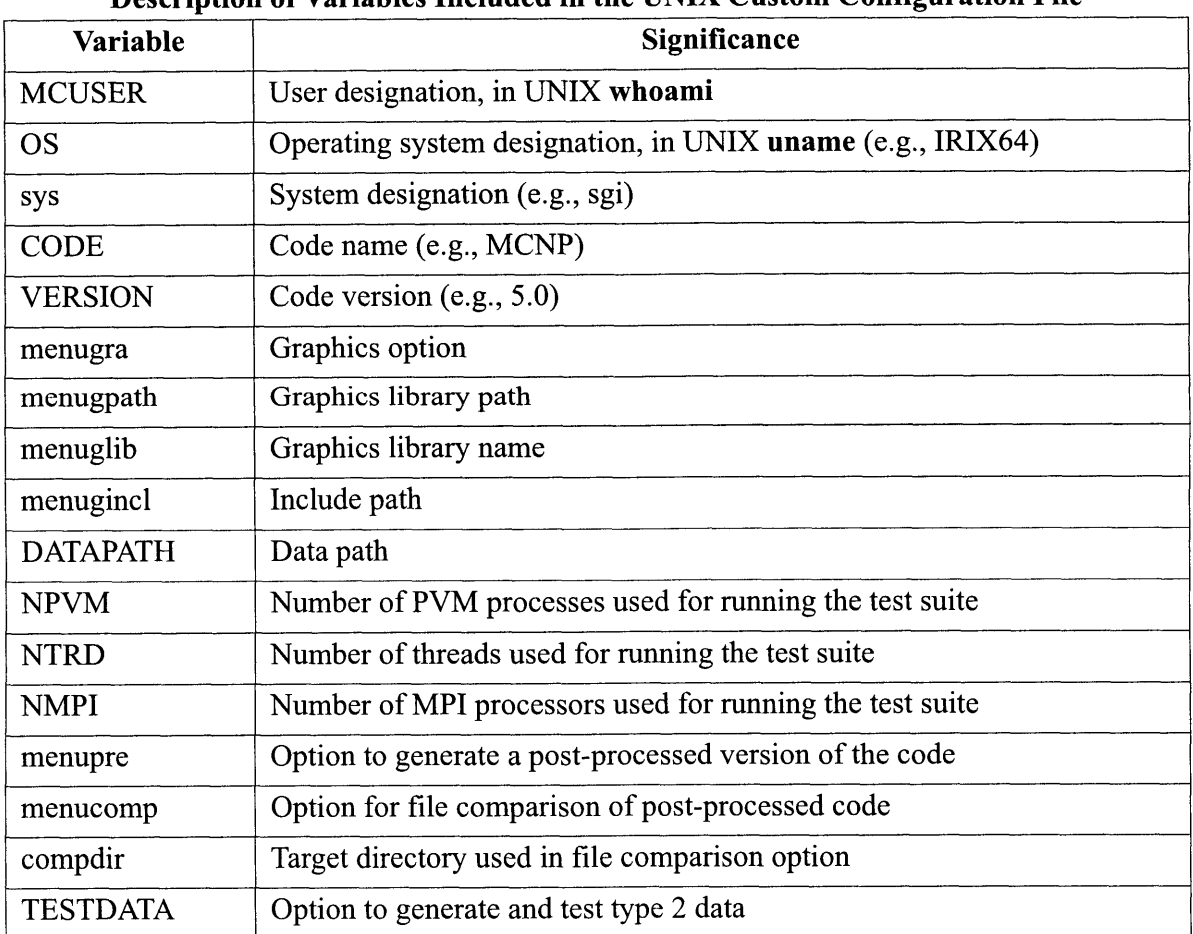

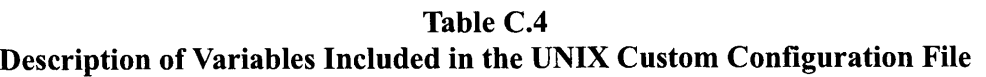

#### **APPENDIX C** - **INSTALLING AND RUNNING MCNP ON VARIOUS SYSTEMS UNIX MODES OF OPERATION**

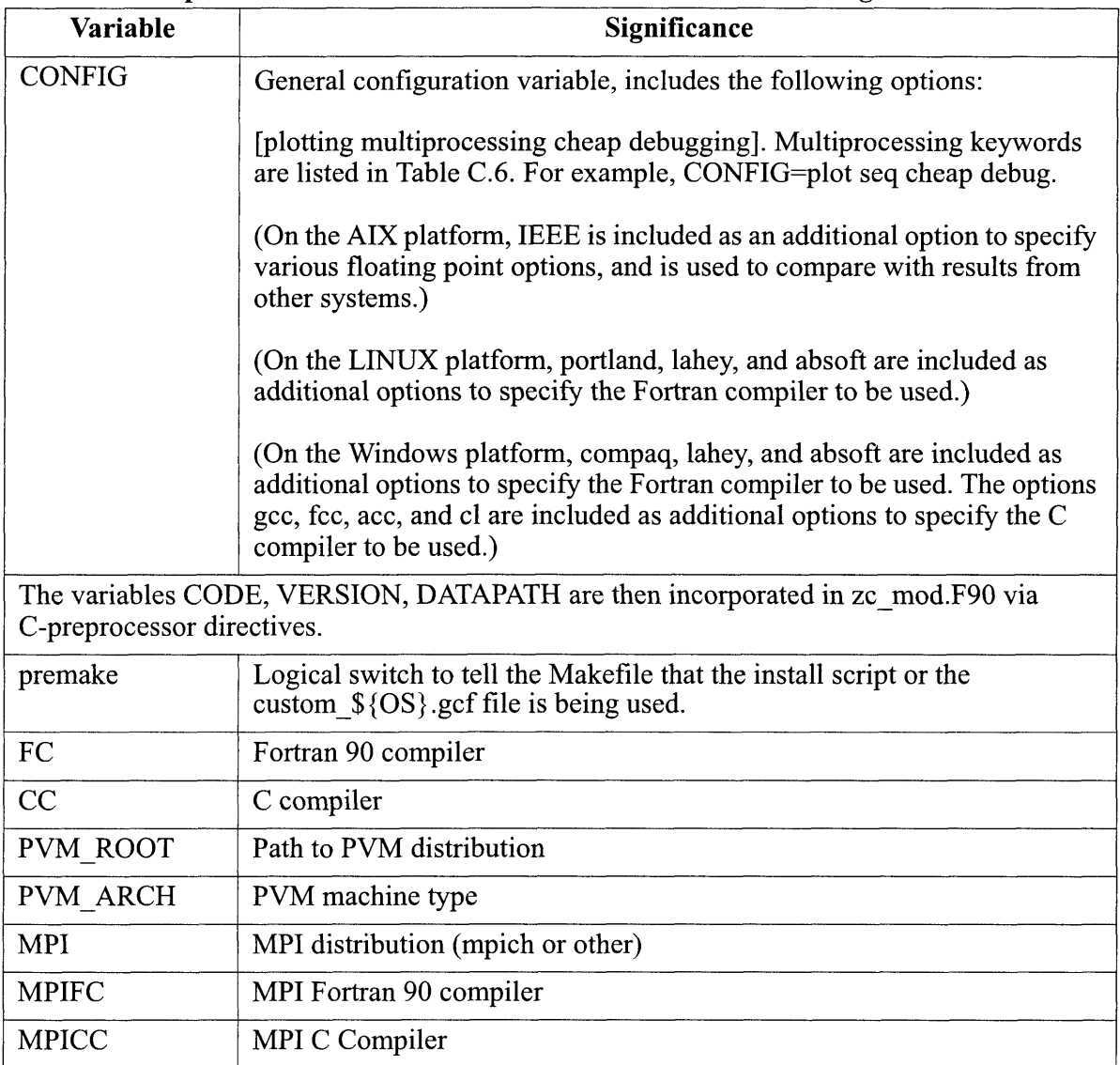

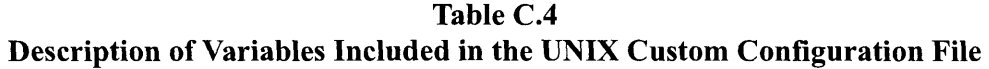

## **STANDARD SYSTEM-DEPENDENT CONFIGURATION FILE**

The standard system-dependent configuration file is called \$ {OS} .gcf, and contains systemdependent defaults, values of compiler and CPP flags, and specific files which are not used for certain options such as plotting. It is necessary to filter out unused files because some systems will

#### **APPENDIX C** - **TNSTALLJNG AND RUNNTNG MCNP ON VARIOUS SYSTEMS UNIX MODES OF OPERATION**

<span id="page-20-0"></span>give compiler warnings or errors if a file, after preprocessing, contains no Fortran statements. The key system defaults for the systems tested to date include:

**Table C.5** 

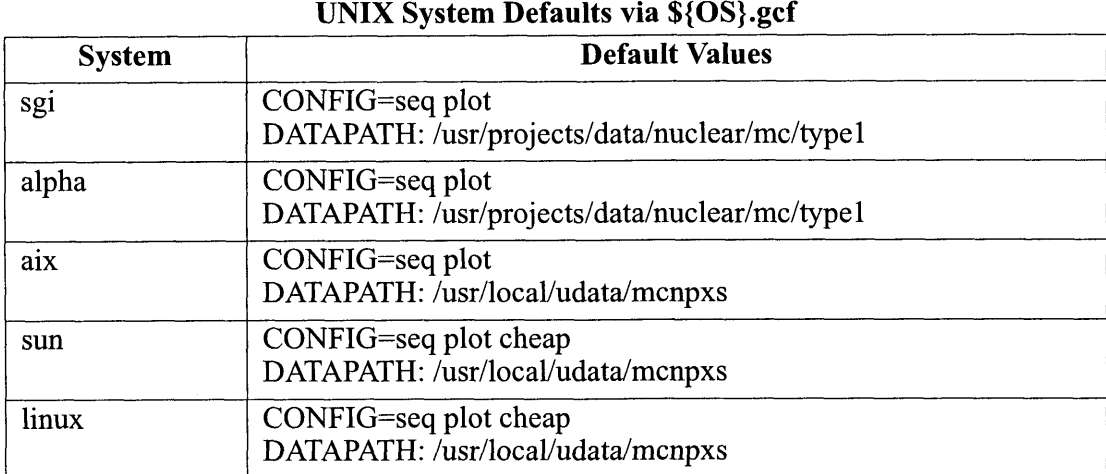

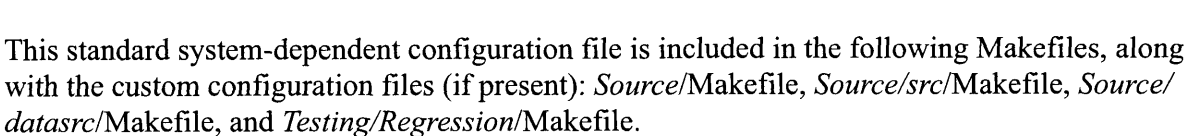

## *C. Source/src Directory*

The Makefile in this directory generates the executable for the MCNP code. The name of the executable is defined by the CODE and VERSION variables previously referenced, for example MCNP5. This Makefile also invokes the generation of a post-processed version of the code that is conditionally set by the install utility, as mentioned in Section 111. These intermediate files are traditionally given the .i suffix. These .i files are edited with a couple of simple lines of Perl to remove trailing white space and to delete the lines containing #ident. The purpose for this editing is to facilitate comparison with other similar source files located in another directory. The results of such a comparison are summarized in a listing of dif-.f files which is automatically generated when the post-processed file comparison option is enabled.

## *D. Source/datasrc Directory*

The Makefile in this directory generates the MAKXSF executable. This executable translates type 1 cross-section data (ASCII text format) into type 2 cross-section data (binary format dependent upon the platform OS).

**APPENDIX C** - **INSTALLING AND RUNNING MCNP ON VARIOUS SYSTEMS UNIX MODES OF OPERATION** 

## *E. Source/dotcornmJsrc Directory*

The Makefile in this directory governs the creation of the dotcomm library, which is only needed when the MPI or PVM versions of MCNP are built. The Makefile in this directory compiles all the .F files, also in this directory, and then passes control to the internals/mpi or internals/pvm directory Makefile, depending on the value of DOTCOMM INTERNAL, which is set in the \${OS}.gcf config file. The appropriate .h files for MPI or PVM are also included, based on paths given in the \$(OS) .gcf config files. After the .c source files in the appropriate subdirectory are built, control is passed back to the place where the *gmake* was invoked.

## *l? Testing/Regression Directory*

The Makefile in this directory will execute the regression test suite and present a summary of the comparisons with standard *testoutp* and *testmctl* templates. The summary also includes the number of threads and/or processors used for multiprocessing runs. An additional feature, which is set by the *install* utility, is the option to generate and test type 2 data. In this mode, the regression testing of type 1 data is first performed, and then MAKXSF is executed with an appropriate SPECS file, and the regression testing is repeated with the type 2 data. The summary table indicates when type 2 data results are being shown. This could be further generalized in the future to generate and test type 2 cross sections for data other than those included in the libraries developed for the testing regression suite. This is necessary due to an incompatibility of direct access binary cross-section files.

It is important to note that any option that is either a system default or included in the custom configuration file can be overridden on the *gmake* command line. For example, on the SGI IRIX system, the configuration default is 'plot seq.' If a user desired to modify this to run an MPI problem (build and test the code) with the number of processors equal to 3, the following options are available to implement this change in configuration. It is necessary to choose only one of these options to effect this desired change.

- 1. Rerunning the installation utility and modifying the response to the multiprocessing option selections
- 2. Modifying the custom configuration file, if present
- 3. Typing on the command line in the *Source* directory: gmake CONFIG='plot omp' NTRD=3

An additional method of operation involves the utilization of the file  $\S$ {OS}-modes.gcf as shown in Table C. 1 to define different targets and modes, as shown in [Table C.3.](#page-11-0) This is usehl for

#### **APPENDIX C** - **INSTALLTNG AND RUNNING MCNP ON VARJOUS SYSTEMS UNIX MODES OF OPERATION**

<span id="page-22-0"></span>building and testing a spectrum of distributed and shared memory multiprocessing options, as well as incorporating combinations of other configuration variables such as cheap.

| Directory/<br><b>Sub-Directory</b> | <b>User Commands</b>                 | <b>Mode of Operation</b>                                                                                                    | <b>Comments</b>                                                                                                    |
|------------------------------------|--------------------------------------|----------------------------------------------------------------------------------------------------|----------------------------------------------------------------------------------------------------|
| Source                             | install                              | General configure<br>setup; creates answer<br>files, cleans all<br>directories, generates<br>post-processed files<br>(conditional), builds the<br>code executable, builds<br>the makxsf executable,<br>and executes the<br>regression test suite. | Create configuration<br>setup through MCNP<br>setup menu:<br>Enable all<br><sub>or</sub><br>individual default<br>options<br>or<br>enter user specific<br>selections for setup. |
| Source                             | install<br>$<$ sys>                  | General configuration<br>setup                                                                                                    | Create configure files<br>for UNIX systems<br>other than current OS                                                                                                    |
| Source                             | gmake<br>*see note below on<br>gmake | Cleans directories,<br>generates post-<br>processed files<br>(conditional), builds the<br>code, creates the<br>makxsf executable, and<br>runs the tests                                                                                           |                                                                                                    |
|                                    |                                      | • Using a custom<br>configure file<br>previously<br>generated by<br>install                                                                                                    | • Uses information<br>from custom<br>configuration file<br>if present                                                                                                    |
|                                    |                                      | or<br>• Without running<br>install to generate<br>custom configure<br>files                                                                                                    | or<br>Uses system-<br>dependent default<br>options if custom<br>configuration file<br>is <i>not</i> present                                                                     |
| Source                             | gmake<br>reinstall                   | Builds the executables,<br>and runs the tests,<br>omitting the initial file<br>cleaning of all<br>directories                                                                                                    | Used for development                                                                                                    |

**Table C.6 UNIX Commands** 

#### **APPENDIX C** - **INSTALLING AND RUNNING MCNP ON VARIOUS SYSTEMS UNIX MODES OF OPERATION**

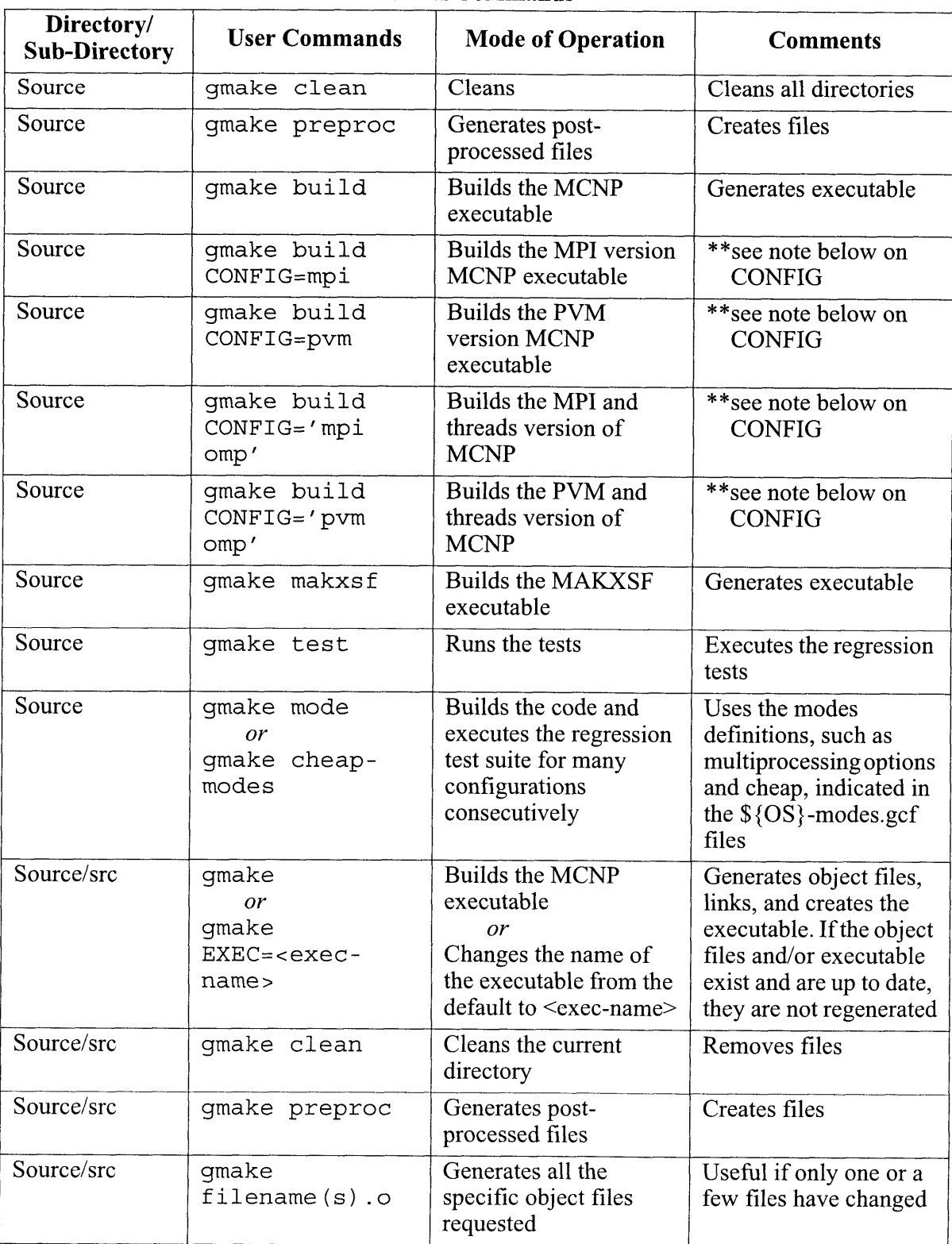

## **[Table](#page-22-0) C.6 UNIX Commands**

| Directory/<br><b>Sub-Directory</b>                 | <b>User Commands</b>                                                                    | <b>Mode of Operation</b>                                                                                                    | <b>Comments</b>                                                                                                    |  |
|----------------------------------------------------|-----------------------------------------------------------------------------------------|----------------------------------------------------------------------------------------------------|----------------------------------------------------------------------------------------------------|--|
| Source/datasrc                                     | gmake<br>or<br>qmake makxsf                                                             | Generates the<br>MAKXSF executable                                                                                                   | Cross-section file<br>handling                                                                                                    |  |
| Source/<br>dotcomm/src                             | qmake clean                                                                             | Cleans all dotcomm<br>directories                                                                                                    | Support for multi-<br>processing options                                                                                                    |  |
| Source/<br>dotcomm/src                             | gmake<br>libdotcomm.a<br>DOTCOMM INTERN<br>AL=mpi                                       | Builds MPI version of<br>libdotcomm.a                                                                                                | Support for multi-<br>processing options                                                                                                    |  |
| Source/<br>dotcomm/src                             | qmake<br>libdotcomm.a<br>DOTCOMM INTERN<br>$AL = pvm$                                   | Builds PVM version of<br>libdotcomm.a                                                                                                | Support for multi-<br>processing option                                                                                                    |  |
| Testing/<br>Regression                             | gmake<br>or<br>qmake tests<br>or<br>qmake test1<br>or<br>qmake test2                    | Cleans the current<br>directory and executes<br>the regression test suite                                                            | The number of threads<br>or processors can be<br>changed on the<br>command line. This<br>overrides the setting in<br>the custom<br>configuration file. |  |
| Testing/<br>Regression                             | gmake<br>ELOC= <path><br/><math>EXEC = <exec-< math=""><br/>name</exec-<></math></path> | Changes the path and<br>file name of the<br>executable to the values<br>given, cleans the<br>current directory and<br>runs the tests |                                                                                                    |  |
| Testing/<br>Regression                             | gmake clean                                                                             | Cleans the current<br>directory only                                                                                                 |                                                                                                    |  |
| *Type qmake   & tee file.log to create a log file. |                                                                                         |                                                                                                    |                                                                                                    |  |

**[Table](#page-22-0) C.6 UNIX Commands** 

 $\ddot{\phantom{a}}$ 

 $\ddot{\phantom{a}}$ 

#### <span id="page-25-0"></span>**APPENDIX C** - **INSTALLING AND RUNNING MCNP ON VARIOUS SYSTEMS UNIX MODES OF OPERATION**

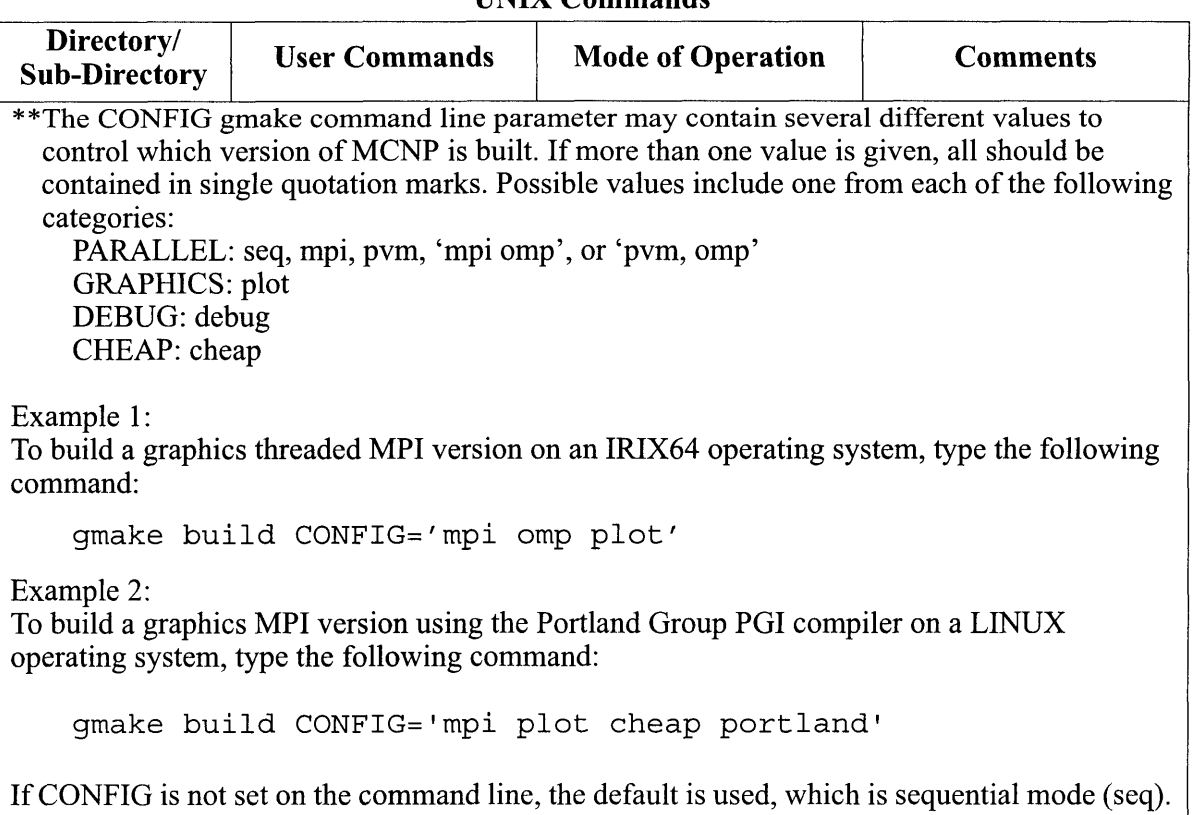

#### **[Table](#page-22-0) C.6 UNIX Commands**

## **Figure C-7. Example of a UNIX Custom Configuration File with Default Options Set for a Sun System (Letter M from Top Level Menu)**

```
# --- User identification --- 
MCUSER=eolus 
# --- Operating system identification --- 
OS = SunOS# --- System identification --- 
sys=sun: 
# --- Code name --- CODE=mcnp 
# --- Code version --- 
# --- Graphics option --- 
menugra=XLIB 
# --- Graphics library path --- 
menugpath=/usr/openwin/lib 
# --- Graphics library name --- 
menuglib=libXll.a 
# --- Include path --- 
menugincl=/usr/openwin/include 
# --- Datapath --- 
DATAPATH=/usr/local/udata/mcnpxs
# --- Number of PVM processors --- 
# --- Number of threads --- 
VERSION= 5 
NPVM=1
```
#### **APPENDIX C** - **INSTALLING AND RUNNING MCNP ON VARIOUS SYSTEMS INSTALLING AND BUILDING MCNPS ON WINDOWS PCS**

NTRD= 1  $NMPI=1$ # --- Number of MPI processors --- # --- Option to generate post-processed code -- menupre=no # --- Option for file comparison of post-processed code -- menucomp=no # --- Target directory used in file comparison option --- compdir=/home/eolus # --- Option to generate and test type 2 data --- # --- General configuration options: Plotting Multiprocessing CHEAP Debugging CONFIG=plot seq cheap # --- Switch to say that this file has been read --- premake=premake2 # --- Fortran 90 Compiler --- FC=f90 # --- C Compiler --- cc=cc # --- MPI Implementation --- MP **I** =other # --- MPI Fortran 90 Compiler --- # --- MPI C Compiler --- TESTDATA=  $- - -$ MPIFC=f90 MPICC=cc

# *VII. INSTALLING AND BUILDING MCNP5 ON WIND0 WS PCs*

There are two different ways to install MCNPS on a PC running a Windows operating system (95/ 98/NT/2000/XP/ME). The simplest method is to use the InstallShield@ setup programs, similar to that of other Windows programs. The first setup program copies the MCNP executables, source code, and test problems to a user-selected directory and then sets two environmental variables. The MCNP Visual Editor and MCNP documentation are also installed. The second setup program installs the data libraries, MAKXSF (a cross-section library compression program), the files XSDIR and SPECS, and sets an environmental variable. The user is then asked to log out, log back in, and then run the test problems to verify that MCNP has been installed correctly. The main advantage of using this method is that no compilers are needed and no source code needs to be built. This option meets the needs of most users.

Alternatively the user can copy the MCNP directory tree to the desired location and use the supplied install script to build MCNP5, MAKXSF, and/or run the test problem suite. The install script can be used to build MCNP only if the appropriate compilers are already installed. The advantage to this method is that the executables can be rebuilt to apply patches or modifications to the source.

After installing or building the MCNP executable, additional software may need to be installed and appropriate environmental variables may need to be set or changed to take advantage of X11 graphics or parallel communications capabilities in MCNP. X-windows client software, not provided with MCNP5, needs to be running to display geometry, tally, or cross-section plots. X-Windows software is discussed on [page C-24](#page-29-0) of this appendix. To use the parallel versions of the MCNP executables, parallel communications software will need to be installed prior to running

#### **APPENDIX C** - **INSTALLING AND RUNNING MCNP ON VARIOUS SYSTEMS INSTALLING AND BUILDING MCNPS ON WINDOWS PCS**

with this capability, and prior to building a parallel version of MCNP, if the install-shield executables are not used. Specific instructions on how to install MPI and PVM are given on [page C-24.](#page-29-0) The environmental variables PATH and DATAPATH can be modified to make file management easier. DISPLAY may need to be set to use the plotting capabilities of MCNP. MCNP environmental variables are discussed on [page C-25.](#page-30-0)

## *A. Installing MCNP5 on Wndows PCs*

## **THE INSTALLSHIELD@ SETUP PROGRAM**

The Installshield@ programs for MCNP5 are similar to that of other windows applications. Double clicking on the setup file will start the Installshield@ program. After starting the MCNP5 Executables installer, the initial setup window is displayed, then the next two windows present the Copyright notice and Software License Agreement, and request for user information. The following window asks where MCNP should be installed. It does not need to be in the default directory of /Program Files/LANL/MCNPS/. The installation package will then copy the plottingsequential and parallel executables, MCNP source code, documentation (including the MCNP Manual), Visual Editor, and problem test suite into the chosen directory. The final screen queries the user if it can change the appropriate environmental variables: PATH and DISPLAY. Since PATH is already present, the MCNP5 directory path is appended to this variable. If these environmental variables are changed, the user must log out and then log back in (or reboot for some operating systems) before they will take effect. The user should be aware that if another executable with the name MCNP5 is already present in the path, the first executable in the path, i.e. the previously existing MCNP5, may be unintentionally used. The InstallShield® setup program cannot be used to build MCNP executables.

The second InstallShield® setup program installs the data libraries, the MAKXSF program and the XSDIR and SPECS files. The installer queries the user for a directory to place these files, which may or may not be a subdirectory where MCNP5 was installed. After this directory is specified, the environmental variable DATAPATH is set. Administrative privileges are also required, as well as write permission to at least 2.5 Gigabytes of hard disk space. This large amount of space is mostly used by the ASCII format (type 1) updated ENDF/B-VI cross-section libraries, which can be compressed with MAKXSF and the SPECS file to  $\sim 800$  Megabytes. For more information about using MAKXSF, see section XII. beginning on [page C-39](#page-44-0) of this appendix.

After the InstallShield® programs are completed, the user should run the test suite to verify that the executable has been installed and operates correctly on the user's specific operating system and hardware. This testing procedure can be started by double clicking on the runprob.bat icon located in the directory Installation, where MCNP5 was installed. After the test problems are run, files that list the differences between the tally or output files generated and the expected results are displayed. These difference files should be reviewed by the user to determine if the differences are simple round-off errors or something more substantial, indicating incompatible hardware or software and that MCNP may give incorrect results.

To uninstall either the MCNP5 Executables or MCNP Data install packages, the user should remove them via the Windows Control Panel, with the Add/Remove Programs function. This will delete any files that were installed (files created while running the test problems will not be deleted) and will modify the registry appropriately. The environmental variables will not be removed, however, but these can be removed manually.

#### **UNINSTALLING MCNPS**

When MCNP5 is installed with the InstallShield® setup program, it can and should be uninstalled like any other Windows application. The user simply goes to the Add/Remove Programs feature inside the Control Panel within My Computer, selects MCNP5, and clicks on Change/Remove. Windows will then uninstall MCNPS, along with any files that it placed on the computer as part of the installation. Any files that were written subsequently, such as files that were written during the testing process, will not be removed, and folders that are not empty will not be removed. However, in such cases, the user has two simple alternatives. If the only additional files are ones that were written during the testing process, the user can run the cleanup.bat script to remove them by double-clicking on its icon in the Installation subfolder within the MCNP5 folder prior to uninstalling MCNPS. Otherwise, the user can manually remove the remaining folders and the files they contain.

It should be noted that uninstalling MCNP5 does not reset the environmental variables that were set as part of the installation. The user can manually remove or reset those variables, although in most cases they are ignored by other Windows applications.

If the user anticipates reinstalling MCNPS at a later date, it is imperative that the uninstaller be used, because it cleans up the Windows Registry as part of the process. Simply deleting the folders created by the Installshield@ setup program leaves the Registry unaltered, which may cause problems during a subsequent reinstallation.

## **THE INSTALL SCRIPT**

A second method to install MCNP5 uses an install script, which interactively queries the user for various build options and then executes the make utility to build MCNP, MAKSXF and/or run the test problem suite. The various build options include which Fortran and C compilers should be used, the location of appropriate X11 files, and the path to the XSDIR file. The script also gives the user the opportunity to only generate custom makefiles. These custom makefiles contain the build options selected, and will be automatically used whenever the make utility is used. An answer file, which lists the options chosen in the install script, is also created. The answer file can only be used to set options in the install script, and only if it is specified on the install command line. If MCNP is to be built, or the test suite is to be run, then install script will then execute *gmake*  (the GNU version of *make*) and write most of the output to the file install.log.<sup>5,6,7</sup> This script, which uses the *gmake* utility to build the code, can only be used if a UNIX-based shell is installed.

## **INSTALLING A UNIX SHELL** - **CYGWIN**

If the install script or *gmake* utility is used, a UNIX command shell must be installed. UNIX command shells are not standard on Windows operating systems and must be installed. Cygwin, a freeware port of a UNIX command shell for Windows PCs, can be obtained at [www.cygwin.com](http://www.cygwin.com) or<http://www.redhat> .com/apps/download/. The setup program can be downloaded or run from the

#### <span id="page-29-0"></span>**APPENDIX C** - **INSTALLING AND RUNNING MCNP ON VARIOUS SYSTEMS INSTALLING AND BUILDING MCNPS ON WINDOWS PCS**

Redhat website. This setup program will step users through the Cygwin installation process, allowing them to select web installation or download installation files to a local drive. The location where the Cygwin software should be installed (a path without spaces is recommended) and a temporary directory where files can be downloaded are specified in the next two windows.

After selecting a website to download or install from, the user selects Cygwin packages to install. In addition to the Cygwin packages that are selected by default, the *gcc* and *make* packages (located under the Devel directory) will also need to be selected to build MCNP with the *make* utility. The *ped* package (located under the Interpreters directory) is also recommended, and is required if the Absoft or Lahey Fortran compilers are going to be used to compile MCNP.

## **INSTALLING PLOTTING SOFTWARE** - **X WINDOWS CLIENT**

In order to display MCNP plots, an X11 windows client software package is needed. Several commercial X-windows clients are available: Reflection X ( $\frac{http://www.wrq.com/products/)}{http://www.wrq.com/products/)}$ Hummingbird's Exceed NT **[\(http://www.hummingbird.com/products/nc/exceed/index.htm](http://www.hummingbird.com/products/nc/exceed/index.html)l),** and Starnet's X-win32 (http://www.starnet.com/). No single commercial product is recommended. A freeware X client is also available with Cygwin, X-Free86. It has also been tested with MCNPS. These client software packages do not need to be the developer or professional versions, since the XI 1 header and library files are included with the MCNPS distribution.

## **INSTALLING PARALLEL SOFTWARE** - **MPICH.NT OR PVM**

In order to use or build MCNP5 with parallel capabilities, appropriate parallel communications software must be installed. Either MPI or PVM communications protocols are supported. To build a parallel version of MCNPS for Windows, see [page C-29.](#page-34-0)

The MPI port for Windows is MPICH.NT, developed at Argonne National Laboratory, and can be downloaded from http://www-unix.mcs.anl.gov/~ashton/mpich.nt/. This website also offers the helpful references MPICH.NT FAQ and MPICH Users Manual. If there is no need to rebuild parallel MCNPS, only the runtime dlls and MPIRun package will be needed (mpich.nt. 1.2.4.exe). This package uses an InstallShield® setup program which requires installation from an administrative account on all PCs in the cluster. If MCNPS needs to be built, then the source code (package mpich.nt. 1.2.4.src.exe) should be downloaded and unzipped as well. The program MPIConfig must be run on each computer after MPICH.NT installation. The local host name must be added and the settings applied.

Once MPICH.NT is installed, a few additional steps are required. MPI enabled MCNP must be copied to the same directory on all hosts. MCNP can be executed through either the Windows MPIRun GUI or command line MPIRun. For the MPIRun GUI, hosts must be added by selecting or typing their names in the hosts section. The DATAPATH may need to be set under the advanced options. For the command line MPIRun, the hosts must be specified by the -hosts option, which can be used to specify the number of processes started on each host. Typically the number of processes is equal to the number of CPUs utilized plus one. The first process listed is the master process and does not run any histories. For example, the command to start three MCNP MPI processes on ComputerA (a dual CPU machine) and one process on ComputerB is:

<span id="page-30-0"></span>mpirun -hosts 2 ComputerA **3** ComputerB 1 mcnp5mpi inp=test

Alternatively, MCNPS can be built and run with PVM, developed at Oak Ridge National Laboratory. The PVM port for Windows can be downloaded from [http://www.csm.ornl.gov/](http://www.csm.ornl.gov) -sscott/PVM/Software/. The file **ParallelVistualMachine3.4.3** .zip contains the source and binaries needed to install and run PVM on a single computer. This InstallShield@ program must be run on all Windows PCs in the cluster. PVM requires additional communications software, a remote shell (RSH) client/server package, before it will run across a cluster of Windows PCs. Two commercial RSH packages can be obtained from http://www.winrshd.com/ and [http://www.ataman.com/.](http://www.ataman.com) The RSH package must be installed on each computer in the cluster, and the permissions must be set to allow RSH or REXEC connections for the desired user accounts. The Ataman RSH package was successfully tested.

Similar post-installation steps are required to run the PVM version of MCNPS on Windows PCs. The MCNP executable must be copied into the %PVM\_ROOT%/pvm3/bin/WIN32 directory on all hosts. PVM must be started on a single computer before a PVM enabled MCNP can be executed. After PVM is started, additional hosts can be added to the PVM cluster with the "add host" command from the PVM console prompt. PVM operability can be tested and verified with the PVM example programs, such **as** hello. MCNP can then be started from a separate command shell with the following command:

mcnp5pvm inp=test tasks n

where n is the number of slave processes. The number of tasks is usually the number of CPUs in the cluster. A negative number entered for n causes MCNP to skip the initial load-balancing feature, and is recommended for a homogeneous cluster. Additional information on how to install MPI or PVM can be obtained in their respective user manuals. Additional information on running MCNP in parallel can be found in Appendix C section VIII. beginning on [page C-30.](#page-35-0) For more information about running MCNP in parallel on Windows clusters, see Reference 16 on [page C-42.](#page-47-0)

#### **SETTING ENVIRONMENTAL VARIABLES**

After installation, it may be necessary to change or add three Windows environmental variables. Variables are set differently for Windows 95/NT/2000/XP/ME, but for each of these operating systems the variables can be viewed the same way. The value of an environmental variable PATH, for example, can be printed in a command shell window (i.e. a "DOS prompt") with the command

#### echo %PATH%.

The first environmental variable that may need to be changed is PATH, a semicolon-separated list of directories used to find executables and dynamic link libraries. The directory where MCNP is installed should be included, so that MCNP can be executed from any directory, making file management more convenient. If several programs with the same name exist within PATH, then the executable in the first occurring directory will be executed. Appending the directory of the newly installed version of MCNP to the PATH may not change which MCNP is executed if an older version with the same name is given earlier in the directory listing. Failure to change PATH will

#### **APPENDIX C** - **INSTALLING AND RUNNING MCNP ON VARIOUS SYSTEMS INSTALLING AND BUILDING MCNPS ON WINDOWS PCS**

mean that the MCNP executable must be located in the directory where the input file is located. To use the plotting features of MCNP, the location of the dynamic link library X11 .dll or Xlib.dl1 may need to be added to PATH as well. Failure to make sure that X11 .dll or Xlib.dl1 is in your path may mean that a plotting-enabled executable cannot run, even if the plotting features of MCNP are not used.

The second environmental variable that may need to be added or changed is DATAPATH. It is the directory path to the file XSDIR, which is used by MCNP to locate the cross-section data libraries. MCNP also searches in the local directory and a directory specified at compile time. If XSDIR does not exist in any of these three locations, MCNP will issue a FATAL error. Additionally, the command line option XSDIR=name may be used to specify an XSDIR formatted file with a different name located in the directory given in DATAPATH. Failure to set DATAPATH means that the file XSDIR must be located in the directory where the input deck is located.

The third environmental variable is DISPLAY, which is only needed for a plotting version of MCNP. This environmental variable is used by the X windows client to route X windows. It is usually set to display windows on the same computer where MCNP is executed. In this case, the value of DISPLAY should be 1ocalhost:O.O. Failure to set DISPLAY may mean that the plotting executable will not be able to open a window and plot. A graphics version of MCNP will still be able to create a postscript file of the plots, even without the X-windows client software or the environmental variable DISPLAY.

## *B. Building MCNP on Windows PCs*

MCNPS must be built if the install script is used or the source needs to be modified or patched. The install script uses the *make* utility to direct one of three supported Fortran 90/95 compilers, and one of three supported C compilers, to compile and link MCNP. Alternatively, the interactive graphical interface, Compaq Developer Studio, uses Compaq Fortran 90 and Microsoft C to build MCNP. Neither the *make* utility nor a UNIX shell is needed to build MCNP with Compaq Developer Studio. These two methods will be discussed in the following paragraphs.

## **THE** *MAKE* **UTILITY**

*Make* is a utility which understands user defined relationships between different files used to build programs. In an attempt to supervise the building of a target program, *make* controls preprocessors, compilers, linkers, archive utilities, or other programs to manipulate these files. MCNP5 can be built on all supported platforms, including Windows PCs, with the *make* utility.

Unlike most UNIX or LINUX based operating systems, the *make* utility is not standard on Windows. The recommended version of *make* for a Windows PC is the GNU *make* utility, which is an optional addition with Cygwin, described above. The *make* utility does not include any compilers, which also must be installed to build MCNP. The *make* utility can be used to build MCNP by typing "make build" in a Cygwin command prompt in the MCNPS/Source directory.

One of the first things *make* does is read an operating-system dependent file in the MCNPS/Source/ config directory. For all Windows installations, this file is Windows-NT.gcf. It contains all the

default paths to the supported compilers, header files, and libraries, and specifies the compiler and linker options. This file should be modified if the compilers and other necessary files are not in the default locations. The *make* utility will also read the custom-Windows-NT.gcf file created by the install script if present. Additional information about these files and *make* commands is given in Appendix C section 11. beginning on page C-2.

## **THREE FORTRAN COMPILERS**

The *make* utility uses one of three Fortran 90/95 compilers and one of three C compilers to build MCNP5 on Windows PCs. The supported Fortran 90 compilers are: Compaq Visual Fortran (CVF version 6.6B) [formerly known as Digital Visual Fortran], Lahey Fortran 95 Pro (LF95 version 5.70c), and Absoft Pro Fortran  $(F95 \text{ version } 8.0)$ .<sup>8,9</sup> The supported C compilers are the Microsoft C/C++ compiler (MSC version 12.00.8168) and GNU gcc compiler (version 2.95.2-5 [Cygwin special]), either of which may be used with any of the three Fortran compilers. The Fujitsu C compiler (FCC version 3.0) is also supported, but only in conjunction with Lahey Fortran 95. Table C.7 shows the versions of MCNP that can be compiled with the *make* utility. For example, the command "make build CONFIG='plot cheap compaq cl' " at the Cygwin command prompt in the MCNP5/Source directory will build a plotting version of MCNP5 with the Compaq Fortran and Microsoft *C* compilers.

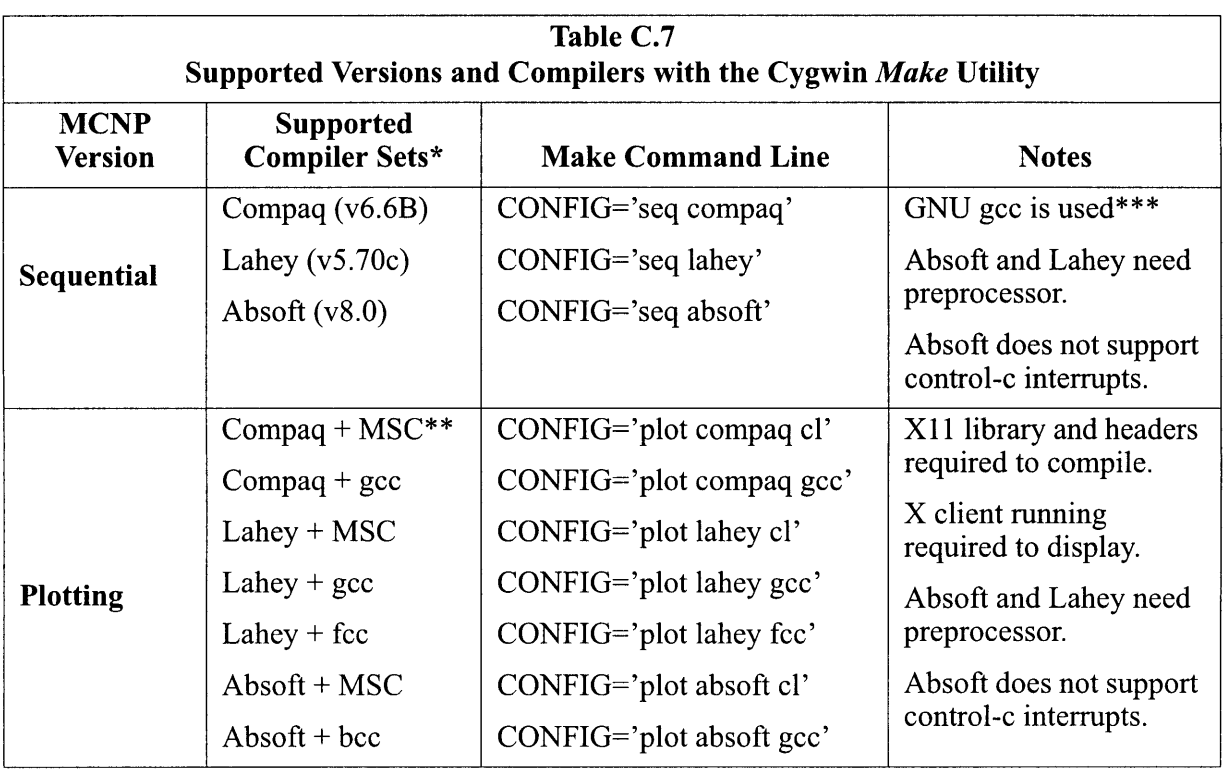

\*Only the professional version of the three Fortran compilers is supported.

\*\*The default. The command "make build" will build a plotting executable with CVF and MSC. \*\*\*The *make* utility expects there to be an object file from the c source, so gcc is used to build a nearly empty object file which the Fortran compilers link.

#### **APPENDIX C** - **INSTALLING AND RUNNING MCNP ON VARIOUS SYSTEMS INSTALLING AND BUILDING MCNPS ON WINDOWS PCS**

All of the compilers use the environmental variables LIB and INCLUDE to locate the compiler's libraries and include files, respectively. These should be set when the compilers were installed. Additionally, the directory path to the compiler executables **(BO,** lf95, f95) should also be located in the PATH environmental variable. If more than one compiler with the same name is installed, the explicit path and compiler can be specified in the Windows-NT.gcf file.

## **A PERL PREPROCESSOR**

Unlike the Compaq Fortran compilers, the Absoft and Lahey Fortran compilers do not have the capability to preprocess #ifdef statements that are used in the MCNP Fortran and C source to specify version (sequential, plotting, etc) and platform (UNIX, LINUX, DEC, etc.) specific code. The MCNP Fortran source must be preprocessed before the Absoft and Lahey compilers can be used. This can be done with the *perl* script fpp.pl, which is provided with the MCNP distribution. This script processes out the #ifdef statements and substitutes the appropriate values for the MCNP version, compile date, and version number. If the environmental variable DATAPATH is set, it will also be substituted directly into the source code before MCNP is compiled. The processed files are saved with .F95 extensions for Absoft or .i extensions for Lahey, which are then compiled. The intermediate files are deleted after linking.

## **COMPAQ DEVELOPER STUDIO**

As an alternative to the *make* utility, the Compaq Developer Studio build utility is also supported. It is an independent GUI which requires neither Cygwin nor the make utility. Using the Developer Studio, it is possible to build a sequential, plotting, MPI or PVM version of MCNP5. Included in the MCNP5 distribution are Developer Studio projects and project workspaces (.dsp and .dsw files, respectively) for each of these versions. To build one of these four versions, open the corresponding .dsw file located in the /Source/CVF directory. If CVF is installed on the computer, this can be done simply by double clicking on the appropriate file in the Windows Explorer.

The only settings that may need to be changed are the paths to the X11, MPICH.NT or PVM files, if they were not installed in the default directory. The paths to these files are specified in the C preprocessor and link input fields of the project settings. Unlike make, the CVF Developer Studio has no problems when paths to these files contain spaces. An additional path to the file XSDIR can also be specified at compile time. The Fortran preprocessor keyword DPATH and its value can be set on the project settings' Fortran tab. While the directory path must not contain spaces, the DOS style format will work. For example, instead of C:\Program Files\LANL\MCNP5\data, **C:\Progra-l\LANL\MCNPS\data** should be specified.

The option to build is the second item under the build menu on the topmost menu bar. Alternatively, the F7 button can be pressed to start the build. In some cases Developer Studio cannot determine which files need to be built prior to others, and the code may need to be rebuilt after the first failed build completes. Additionally, the user is encouraged to build the release

<span id="page-34-0"></span>version of MCNP by setting the active configuration (under the build menu item). The versions of MCNPS that have been built and tested with the Compaq Developer Studio are shown in Table C.8.

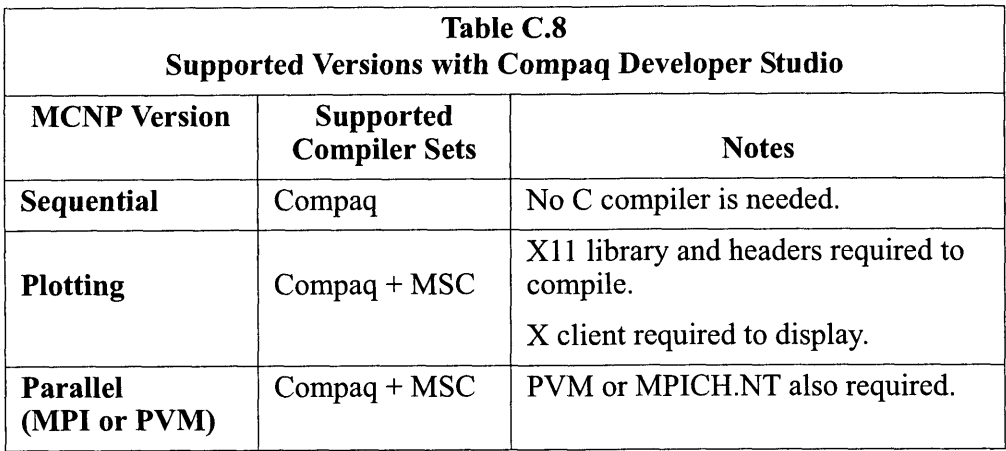

#### **BUILDING PLOTTING VERSIONS**

To display MCNP geometry, tally, or cross-section plots, it is necessary to have a plotting enabled version of MCNP and X window client software. **A** plotting version of MCNP can be built with either the *make* utility or Developer Studio. With *make,* a plotting executable is the default. To force *make* to build a plotting enabled version of MCNP with *make,* it is necessary to specify the plot on the CONFIG keyword.

One of the enhancements for Windows PCs is that all of the appropriate source files (including the X11 .lib, XI 1 .dll, and header files) are included in the MCNP distribution and are located in the Source/X11r6 directory. The original source can be downloaded from [www.X.org.](http://www.X.org) The X11 library may be downloaded from **[ftp://fip.cc.utexas.edu/microlib/nt/](ftp://fip.cc.utexas.edu/microlib/nt/xl)xl** 1 r6/ or built from the X.org source. Proprietary X11 header files and library files may also be included with a commercial X windows client (if the developer/professional version was purchased), but using the X11 files with the MCNP distribution is recommended.

#### **BUILDING PARALLEL VERSIONS**

To use the parallel features of MCNP, it is necessary to have a parallel enabled version of MCNP and the appropriate parallel communications software installed and running. Parallel enabled versions of MCNP can only be built with Compaq Developer Studio after the header files and appropriate libraries have been installed.

The Developer Studio project files mcnp5mpi.dsw and mcnp5pvm.dsw already have all the appropriate settings configured. These changes include the addition of the preprocessor definition MULTP (and MPI for the MPI version), additional Fortran and C source, MCNP include files, and the additional paths to these directories and the MPI or PVM directories. The only changes needed are the paths to the MPI or PVM include files and libraries if these are not installed in the default

#### <span id="page-35-0"></span>**APPENDIX C** - **INSTALLING AND RUNNING MCNP ON VARIOUS SYSTEMS PARALLEL CONFIGURATION INFORMATION**

directories. The include file path will need to be listed in the  $C++$  tab (preprocessor category). The MPI or PVM library should be listed in the Object/library modules line on the link tab (the general category). The necessary libraries for MPI are the ws2-32.lib and mpich.lib libraries. The PVM libraries are ws2  $-32$ .lib, libpvm3.lib, and libgpvm3.lib. The path to this library should be listed in the input category.

# *VIII. PARALLEL CONFIGURATION INFORMATION*

## **BUILDING THE DOTCOMM LIBRARY**

The dotcomm library, libdotcomm.a, is only needed when the MPI or PVM version of MCNP is built. The dotcomm.a library will be automatically built if the *gmake* command-line parameter definition of CONFIG contains either MPI or PVM, or the MPI or PVM option is selected in the install script. To build the dotcomm library only, the command gmake libdotcomm . a DOTCOMM INTERNAL=x should be typed in the Source/dotcomm/src directory, where x is either MPI or PVM. If either parallel option was selected, the dotcomm library and either the MPI or PVM library is linked when the MCNP executable is linked. If the MPI or PVM libraries are not found while linking, then the appropriate library include path should be set in the  $\S{OS}$ , gcf file by adding the path to the definition of DMMP. While the dotcomm library cannot be built with both MPI and PVM, either option can be combined with the OpenMP threads (CONFIG=omp) option, which does not use the dotcomm library.

## **EXECUTION IN PARALLEL MODES**

MCNP may be built for either MPI or PVM and then executed in the same fashion as other parallel programs on your system. In general, for MPI the execution line will look like:

mpirun -np <m> mcnp5.mpi i=inpol

where  $\leq m$  is the total number of processes including master, and m-1 slave processes will be available to transport particles. To provide load balancing with MPI, add the keyword "balance" to the command line. For load balancing with MPI, the execution line will look like:

mpirun -np <m> mcnp5.mpi i=inpOl balance

If the MPICH implementation of MPI is used, then the keyword "eol" must be added after all other MCNP keywords to distinguish MCNP keywords from directives added by MPICH. In this case your execution line will be:

mpirun -np <m> mcnp5.mpi i=inpol eo1

If you combined the build with OpenMP for a multiprocessor per node SMP machine, then each slave may be optionally threaded by setting the tasks option:

mpirun -np cm> mcnp5.mpi i=inpOl tasks cn>

The syntax required to allocate enough resources for the threading varies by system. For instance, on an alpha Tru64 System 5.1, use:

prun -n cm> -c **cn>** mcnp5.mpi i=inpOl tasks **cn>** 

to reserve n processors for each <m> MPI process.

The combined-option executable can be executed in any of the following ways: sequential, all-MPI, all threads, or hybrid. Note that the minimum number of MPI slaves accepted by MCNP is 2, so you need at least three MPI processes.

For a PVM execution, you first need to assure there is a copy of (or link to) the MCNP5.pvm executable in subdirectory pvm3/bin/<pvm arch> of the home directory. Launch PVM. At the pvm> prompt, add machines to the "Parallel Virtual Machine'' using the ' add command. The syntax of the 'add' command is 'add <hostname>', where <hostname> is the name of the machine to be added to the "Parallel Virtual Machine." Next, give the command 'quit' to exit the console, but leave the pvm daemon running.

Execute the MCNP job(s), and then at the end of the session again enter PVM to return to the console. Give command 'halt' to kill the pvm daemon.

The MCNP command line will be of the form:

mcnp5 i=inpOl tasks <j>

where the absolute value of  $\langle \cdot | \cdot \rangle$  is the number of slaves that will be spawned to track particles. If the user built with PVM OpenMP combined, the command line will be

mcnp5 i=inpOl tasks cj>xcn>

where each of the *j* spawned slaves runs particles on *n* threads.

For either PVM option, if j is positive, a load balancing operation is enabled early in the run to account for a heterogeneous environment. To omit that step, as for a homogeneous cluster, enter a negative value for j.

The simplest parallel run would be to build for one shared memory node and to just run openMP threading (No PVM or MPI). Build with CONFIG='omp' and execute with just tasks option on the following command line:

mcnp5 i=inpOl tasks cn>

#### **APPENDIX C** - **INSTALLING AND RUNNlNG MCNP ON VARIOUS SYSTEMS TESTING PERFORMED TO DATE**

Running the automated test suite in any of these parallel configurations may require editing the **Testing/Regression/Inputs/** runprob.mpi to satisfy your environment. Script runprob.mpi is used for MPI testing; runprobmt for all other configurations (seq, OpenMP only, PVM).

# *IX. TESTING PERFORMED TO DATE*

The testing performed to date includes the following platforms: sgi, alpha, aix, sun, and PC. There were several limitations and problems encountered, which are mentioned in this section.

On some platforms, such as the Alpha OSF 1 Q machine, it is necessary to load modules upon login in order to access compilers or debugging tools. The compiler versions corresponding to the tested platforms include:

| UNIA I TAUDI IIIS TESICU IU DATE |                                     |                                                    |                                                      |  |
|----------------------------------|-------------------------------------|----------------------------------------------------|------------------------------------------------------|--|
| <b>Platform Name</b>             | <b>Compiler Version</b>             | Mode                                               | <b>Comments</b>                                      |  |
| <b>SGI IRIX64</b>                | MIPSpro 7.3.0<br>MIPSpro 7.3.1.2m   | Sequential<br>Seq and Parallel                     | host kaji<br>hosts theta and bluemountain            |  |
| Alpha OSF1                       | Fortran 5.3-915<br>Fortran 5.4.1.a  | Sequential<br>Seq and Parallel                     | host ratbert<br>hosts QSC and Q                      |  |
| AIX 4.3.3<br>AIX 4.3<br>AIX 5.1  | x1f90 7.1<br>xlf90 7.1<br>x1f90 7.1 | Sequential<br>Seq and Parallel<br>Seq and Parallel | host toji<br>host blue at LLNL<br>host frost at LLNL |  |
| SunOS                            | f90 version 6.2<br>f90 version 6.1  | Sequential<br>Seq/PVM                              | host glitter<br>host glitter                         |  |
| Linux                            | PGF90 4.0-1                         | Seq/MPI/PVM/<br><b>OMP</b>                         | host lambda                                          |  |
| Linux                            | LAHEYPro 6.1e                       | Seq/MPI/PVM/<br><b>OMP</b>                         | host lambda                                          |  |
| Linux                            | Absoft Pro-8.0 QF3                  | Seq/MPI/PVM                                        | host lambda                                          |  |

**Table C.9 UNIX Platforms Tested to Date** 

In Table C.10, Table C.11, and Table C.12, the software and settings used to test the PC version of MCNP5 are documented.

| APPENDIX C - INSTALLING AND RUNNING MCNP ON VARIOUS SYSTEMS                                                               |
|----------------------------------------------------------------------------------------------------|
| <b>TESTING PERFORMED TO DATE</b>                                                                                          |
|                                                                                                    |
| Table C.10                                                                                                    |
| PC Platforms Tested to Date<br><b>Used in MCNP</b><br><b>Software</b><br><b>Version</b><br><b>Notes</b>                   |
| <b>Mode</b>                                                                                                    |
| Compaq Visual Fortran<br>6.6B<br>seq, plot, mpi, pvm<br>Compaq Developer Studio<br>seq, plot, mpi, pvm                    |
| Microsoft Visual C/C++<br>6.0<br>plot, mpi, pvm                                                                           |
| Lahey Pro Fortran 95<br>5.70c<br>seq, plot<br>3.0<br>Fujitsu C/C++<br>bplot                                               |
| Absoft Pro Fortran 95<br>7.5, 8.0<br>seq, plot                                                                            |
| $2.95.3 - 5$<br>GNU gcc<br>seq, plot<br>(cygwin special)                                                                  |
| Only links with Lahey<br>Cygwin<br>Setup version<br>seq, plot<br>2.249.2.5                                                |
| <b>GNU</b> Make<br>3.79.1<br>seq, plot                                                                                    |
| $(i686$ -pc-cygwin $)$<br>Only required with<br>build using Absoft or<br>GNU Perl<br>5.6.1<br>seq, plot<br>(cygwin multi) |
| Lahey<br>Only required with<br>fpp (Perl Script)<br>seq, plot                                                             |
| build using Absoft or<br>Lahey                                                                                            |
|                                                                                                    |
| Table C.11<br>Files, Libraries, and Client Software for Plotting on PCs                                                   |
| <b>Software</b><br><b>Used in MCNP</b><br><b>Version</b><br><b>Notes</b><br>Mode                                          |
| X11 .h include files<br>X11R6.6<br>plot<br>$X11$ .lib<br>X11R6.6<br>plot                                                  |

**Table C.10 PC Platforms Tested to Date** 

 $\mathcal{A}$ 

 $\ddot{\phantom{a}}$ 

**Table C.11 Files, Libraries, and Client Software for Plotting on PCs** 

| <b>Software</b>         | Version | <b>Used in MCNP</b><br>Mode | <b>Notes</b>     |
|-------------------------|---------|-----------------------------|------------------|
| $X11$ . h include files | X11R6.6 | plot                        |                  |
| $X11$ .lib              | X11R6.6 | plot                        |                  |
| Reflection X            | 9.0.3   | plot                        | X windows client |

#### **APPENDIX C** - **INSTALLING AND RUNNING MCNP ON VARIOUS SYSTEMS MODIFYING MCNP WITH PATCHES**

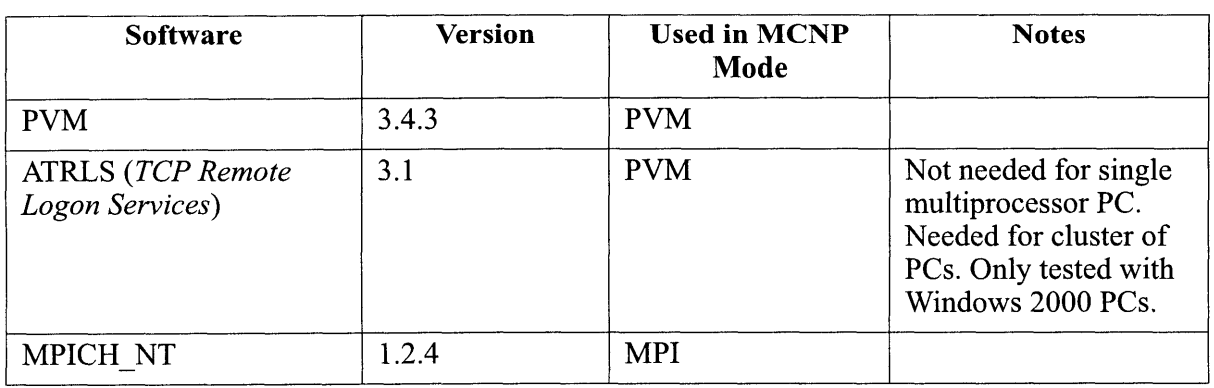

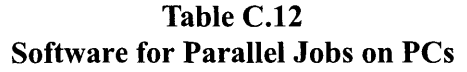

# *X. MODIFYING MCNP WITH PATCHES*

This section describes the process for modifying MCNP. The method is based on the GNU tools diff and *patch*.<sup>5</sup>

**NOTE**: Before making any changes to the MCNP distribution, backup the original files for *recovery and for comparison. It is necessary to have an unmodified copy of the entire distribution to generate and/or apply patches.* 

The method for creating and applying patches has changed completely from how it was done with earlier versions of MCNP. Patches are not written; they are generated. Also patches can be applied to the entire MCNP directory tree.

The commands described here to build or rebuild the code assume a UNIX operating system or a similar shell running on Windows (Cygwin).

Why Use Patches?

Why might you need to use a patch?

- **A** patch may be issued by the MCNP team to fix bugs or add new features.
- You may want to distribute your changes to others.
- You may want to adapt your changes to a new MCNP version.

In each of the above scenarios, the ability to summarize the changes in a short file makes the work easier. For example, if the MCNP team issues a patch and you have also made local changes, you can use two patches to merge the two together.

## Modifying the Source Code

.

To make local changes to a copy of MCNP, just edit the appropriate source files. The directory structure for MCNP5 is:

```
Source/ 
      Makef ile 
      install 
      conf ig/ 
      CVF/ 
      datasrc/ 
      dotcomm/ 
      XllR6/ 
      Regression/ 
            src/ 
Testing/ 
            Makef ile 
            Input s / 
            Templates/ 
            test options.mk
      conf ig/
```
The radiation transport source code is in *Source/src/.* If you need to make changes to existing files, edit them and leave them in their current locations.

If you add new files, they will be automatically included in builds if you follow these steps.

- 1. Create the new file conforming to the Fortran ANSI Standard<sup>14</sup> in the free-style format. The name of new Fortran files should be of the form *<name>. F90.* See Reference 15 for the definition of the MCNP coding style guide.
- 2. Edit the file *Source/src/FILE.list* to add your new Fortran files to the *F-SRC* macro. A backslash is necessary to continue to the next line. So if you add a whole new line at the end, you must append a backslash on the line before it. If you insert a line in the middle, put a backslash at the end of the new line. Note: *There can be no white space after the backslash.*
- 3. Add a dependency line for each of your new files. If your files do not USE any MCNP modules (existing or new), this step can be skipped. If you make modifications to an existing file that adds a module dependency, add the new dependency condition to the appropriate line. See the *Source/src/Depends* file for the format.
- 4. In *Source*, type 'make clean' to prepare for a full rebuild.

#### **APPENDIX C** - **INSTALLING AND RUNNING MCNP ON VARIOUS SYSTEMS MODIFYING MCNP WITH PATCHES**

When your changes are ready, change into the *Source*/ directory and type 'make build'.

### **GENERATING A PATCH**

To generate a patch from a modified version of MCNP, you need to have access to an unmodified version (or other reference version) for comparison. Comparisons and patches are generated with the GNU utility *diff*.

To see the extent of the modifications, you can generate a list of modified, added and deleted files with the command

> diff -qr <br ><br >> <modified dir>

Be sure to examine the output of this command to look for unintended differences. Object files, editor-backup files or executables may be in the list. Clean up any extraneous files before proceeding with patch generation.

For example, comparison of two MCNP directories *MCNP/Source/* and *MCNP/'odzjied/* will generate output like the following. In this example, there are no added/deleted files or extraneous files, only modified ones.

> cd MCNP > diff -qr Source Modified Files Source/src/Makefile and Modified/src/Makefile differ *Files Source/src/dmmp. F90 and Modified/src/dmmp. F90 differ Files Source/src/dynamic-arrays. F90 and Modified/src/dynamic-arrays. F90 differ* 

The patch itself is generated with the command

>diff -Naur <bra>base dir> <modified dir> > <patch file>

where  $\epsilon$  patch file is the name you want to give the file containing the patch.

To generate the patch, you should position the two directory trees adjacent to each other. In the above example, the unmodified MCNP distribution,  $\langle$ base dir>, is in *MCNP/Source*, the modified version, <modified dir> is in *MCNP/Modified*. Let the desired output file, <patch - file> be *MCNP/my-mods.txt.* 

For this example, the commands to generate the patch are

> cd MCNP > diff -Naur Source Modified > my-mods.txt The first few lines of my mods . txt would look something like the following patch if the file Source/src/Makefile was modified.

```
diff -Naur Source/src/Makefil e Modified/src/Makefil e 
--- Source/src/Makefile 2002-10-17 12:32:40.000000000-0600 
+++ Modified/src/Makefile2002-10-21 21:07:40.000000000-0600 
\ddot{\phantom{a}}
```
After generating a patch, you can add commentary to the patch-file to describe its function. Start all comment lines with  $\mu$ <sup>+</sup> to mark them as comments. See the GNU documentation on *patch* (type 'man patch' on UNIX systems) for more information on the flexibility of this excellent tool.

## **APPLYING A PATCH**

 $\ddot{\phantom{a}}$ 

 $\epsilon$ 

Applying a patch is as simple as generating one. It is especially easy if it is a patch to the base MCNP distribution and you want to apply it to your unmodified copy of the same version of MCNP.

Note: In all cases, make backups of the patches, the original distribution, and your modified *directory before proceeding.* 

To see the files that a particular patch will affect, you can use the GNU utility *grep* as follows. This can be useful to determine if two patches are independent or may be in conflict (modifying the same files). For the example used above, partial results are given below.

>qrep '^diff' <patch file> diff -Naur Source/src/Makefile Modified/src/Makefile diff -Naur Source/src/dmmp.F90 Modified/src/dmmp.F90 diff -Naur Source/src/dynamic\_arrays.F90 Modified/src/dynamic\_arrays.F90

If an unmodified copy of the MCNP distribution *(not your onb copy!)* is stored in *MCNP/Source,*  the commands to apply a patch named *mcnp patch.20021102* is

>cd MCNP >patch -p1 -d Source < mcnp patch.20021102

The output will look something like the following with one line per patched file:

**APPENDIX C** - **INSTALLING AND RUNNING MCNP ON VARIOUS SYSTEMS MCNP VERIFICATION** 

```
patching file 'src/Makefile' 
\ddot{\phantom{a}}
```
If all the output is of this form, the application of the patch is fully successful.

Complications can arise if you need to apply more than one patch to the same version. Patches from the MCNP team will be documented for compatibility with other such patches. If a specific order of application is required, that will be made clear.

If you have made local modifications to the base distribution, follow these steps:

- **1.** Generate a patch with your changes from the base MCNP distribution or a version patched only with MCNP-team patches. See the discussion above for instructions. Back up a copy of your patch.
- Apply any new patches from the MCNP team in the documented order before applying your patch. You should also back up the MCNP-team patches for future use. 2.
- Back up the newly-patched MCNP distribution for future reference. 3.
- 4. Apply your patch to the newly-patched MCNP.

If your patch modifies sections of MCNP that are also modified by other patches, portions of your patch may be rejected by the *patch* utility as being in conflict with the newly-patched version. In these cases, a file will be created with the rejected portions. For example, if the patch to *Source/ src/Make\$le* fails, a file named *Source/src/Makefile. rej* will be created with the problem section. You will have to resolve any such rejections manually. In this case, a file named *Source/src/ Makefile.orig* will also be created and represents a copy of the original.

If you receive an MCNP-team patch, you *can* try to apply it directly to a locally modified version. The format of the generated patches makes the patch utility able to find the most likely place to insert modifications. If the patching fails, fall back to the procedure given above.

**Note:** It is possible that either method of applying your own patches on top of MCNP-team patches will succeed, but still generate incorrect code. *The MCNP team cannot and does not give any warranty that your modflcations will be compatible with its own. It is the responsibility of the author of the non-MCNP-team modflcations to make them compatible with team releases.* 

# *XI. MCNP VERIFICATION*

MCNP5 comes with a set of test problems that appear in a directory called Testing. This directory should be placed at the same level as the Source directory. In other words, the parent directory of both Testing and Source should be the same. This allows the install and test script to find the scripts that run the set of test problems. Input files and Templates of expected test results for each

supported platform are included in the content of the Testing directory. Table C. 13 below documents the names and contents of the scripts.

<span id="page-44-0"></span>.

*I* 

| File         | <b>Description</b>                                   |
|--------------|------------------------------------------------------|
| Makefile     | Makefile for MCNP verification.                      |
| testinp.tar  | Compressed input files for MCNP verification.        |
| testmctl.sys | Compressed tally output files for MCNP verification. |
| testoutp.sys | Compressed MCNP output files for MCNP verification.  |
| testdir1     | Cross-section directory for MCNP verification.       |
| testlib1     | Cross-section data (type 1) for MCNP verification.   |

**Table C.13 Scripts for Running Test Problems** 

Upon completion of the regression test set, there should be a set of inp??m and inp??o files (?? = 01,02, etc.). If the appropriate files to be compared exist, they are compared; if they do not exist, an error message is produced for that problem number. Differences between these runs and the standard show up in the dif?? files. Exact tracking is required for MCNPS verification. Significant differences, that is, other than round-off in the last digit, may prove to be serious (e.g., compiler bugs). In such cases, the cause of the difference should be fully understood.

The test problems are neither good nor typical examples of MCNP problems. Rather, they are bizarre test configurations designed to exercise as many features as possible. The test set is constantly changed as new capabilities are added to MCNP and as bugs are corrected. The INPnn files are the same for all systems, but the answers, mctl??, differ slightly from system to system because of differences in arithmetic processors. The test set works on the basis of "particle tracking" in which the random walks must be identical. The test problem data library testlibl is also only for testing purposes because it contains bad data used to test the code. The testlibl data should not be used for real transport problems.

# *XI. CONVERTING CROSS-SECTION FILES WITH MAKIXSF*

The auxiliary code MAKXSF can be used to convert cross-section libraries from one format to another and to construct custom-designed cross-section libraries.

MCNP can read cross-section data from two types of files. Type 1 files are formatted and have sequential access. Type 2 files are unformatted, binary files and have direct access. RSICC distributes type 1 files because they are portable across platforms, but in that format the files are slow. The auxiliary program MAKXSF is provided for translating type 1 files into the faster access type 2 files. In the same manner, type 2 cross-sections can also be converted into type 1 crosssections. You can also use MAKXSF to delete cross-section tables that you do not need and to reorganize the cross-section tables into custom-designed cross-section libraries. Please note that it is necessary to rebuild your type 2 cross-section files for MCNP5, but the procedure has been

simplified. The program MAKXSF is compiled appropriately for your platform using the makefile system at the same time as MCNP is built. It is located in directory Source/datasrc.

?

**L** 

The input files to MAKXSF are one or more existing cross-section libraries; a directory file, XSDIR, which describes the input cross-section libraries; and a file called SPECS that tells MAKXSF what it is supposed to do. The output files are one or more new cross-section libraries, a new directory file that describes the new cross-section libraries, and a file called TPRINT that contains any error messages generated during the run. The input and output cross-section libraries can be any combination of type 1 and type 2 files. The various types of cross-section libraries and the form and contents of the cross-section directory file are described in detail in Appendix F. The directory file XSDIR in the MCNP data package contains complete descriptions of all the crosssection files in that package. Printing it provides a useful reference. The sample SPECS file in the MCNP data package can be used with MAKXSF to create a complete set of type 2 files from the type 1 files provided. It should be noted that when re-executing MAKXSF, it is necessary to first delete a pre-existing TPRINT output file.

The SPECS file is a formatted sequential file with records not exceeding 80 characters. The data items in each record may start in any column and are delimited by blanks. The structure of the SPECS file is given in Table C. 14 and an example is given in Table C. 15.

| Record        |                                                                     | <b>Contents</b>      |             |          |      |
|---------------|---------------------------------------------------------------------|----------------------|-------------|----------|------|
|               | Name of old dir file                                                | Name of new dir file |             |          |      |
| $\mathcal{D}$ | Name of old $xs$ lib*                                               | Name of new xs lib   | <b>Type</b> | $Recl^*$ | Epr* |
| 3             | Access route* entered<br>into new directory file<br>(or blank line) |                      |             |          |      |
| $4+$          | Nuclide list, if old xs lib is<br>absent                            |                      |             |          |      |
| Blank record  |                                                                     |                      |             |          |      |
| Where         | $* =$ optional                                                      |                      |             |          |      |

Table C.14 **SPECS File Record Structure** 

The default for Epr (entries per record) is 512. Recl (record length) will be set appropriately by MAKXSF, depending on whether your platform specifies records in terms of words (OSF and PC) or bytes (all others), resulting in 8 bytes per entry. All data is stored double precision. You should NOT need to use these options.

Records 2 through 4+ can be repeated any number of times with data for additional new crosssection libraries. The SPECS file ends with a blank record. If "name of old cross-section library" exists on record 2, all nuclides from that library will be converted.

| <b>Record</b> | <b>Contents</b>  |                |   |
|---------------|------------------|----------------|---|
|               | xsdirl           | xsdir2         |   |
| 2             | el1              | el2            | 2 |
| 3             | home/scratch/el2 |                |   |
| 4             | rmccsab2         | $\overline{2}$ |   |
| 5             | datalib/rmccsab2 |                |   |
| 6             | 7015.55c         |                |   |
|               | 1001.50c         |                |   |
| 8             |                  |                |   |

**Table C.15 Example SPECS File** 

In Table C.15, the SPECS file starts with type 1 cross-section directory file XSDIRl, electron library ELI, and neutron libraries RMCCSAl and RMCCS 1. All nuclides on the electron data file EL1 are to be converted to a type 2 file called EL2. Records 4-7 tell MAKXSF to search all libraries listed in XSDIR1 until it finds nuclides 7015.55c and 1001.50c (which happen to be on RMCCSA1 and RMCCS1, respectively) and construct a new type 2 library RMCCSAB2 consisting of only these nuclides. The new directory file XSDIR2 will tell MCNP to look for the electron cross sections in /home/scratch/el2 and for the neutron cross sections in /datalib/rmccsab2.

If the type of the new cross-section file is specified to be 1 in record 2, only the name of the new cross-section file and the 1 for the type are read in that record. If the type in record 2 is 2, the record length and the number of entries per record can be specified, but it should not be necessary. If there is any difficulty, be sure that you are compiling MAKXSF with the option

-DDIRACCESS RECL WORD

for platforms specifying records in terms of words (OSF and PC) and without that flag for platforms specifying record lengths in bytes. Running the type 2 tests of the test suite from the install script is a good way to be sure the settings are correct.

The optional access route on record 3 of the SPECS file is a concatenation of a UNIX data path with the library name and becomes the fourth entry for each nuclide in the library in the XSDIR file.

It is not necessary to generate all the cross-section files that you will ever need in one MAKXSF run. You can combine and edit directory files at any time with a text editor or with another MAKXSF run. The only requirement is that you must give MCNP a directory file that points to all the cross-section files that are needed by the current problem. If you plan to run a long series of

<span id="page-47-0"></span>**APPENDIX C** - **INSTALLING AND RUNNING MCNP ON VARIOUS SYSTEMS REFERENCES** 

MCNP problems that all use the same small set of cross-section tables, it might be convenient to generate with MAKXSF a small special-purpose cross-section file and directory file just for your project.

# *xnx REFERENCES*

- 1. E. C. Selcow, "New Fortran 90 Build System for MCNP (U)," Los Alamos National Laboratory research notes  $X-5:RN(U)01-11$  (Rev. 1), May 8, 2001.
- 2. R.M. Stallman and R. McGrath, *GNU MKE,* Free Software Foundation, Boston, MA  $(available URL: http://www.gnu.org) July 1998.$
- 3. J. F. Briesmeister, Ed., "MCNP - A General Monte Carlo N-Particle Transport Code, Version 4C," Los Alamos National Laboratory report LA-1 3709-M, March 2000.
- 4. G. W. McKinney, "Enhancement of the MCNP Install Package," Los Alamos National Laboratory memorandum X-6:GWM-93-611, September 1993.
- *5.*  Richard Stallman, Paul Visscher, Bret Smith, and Luis M. Arteaga, "GNU'S not Unix!," (available URL: http://www.gnu.org/software) October 22, 2002.
- 6. Richard Stallman, Bob Chassell, Melissa Weishaus, Roland McGrath, and Paul D. Smith, *GNU make,* Version 3.80 (stable), Free Software Foundation, Inc. Boston, MA, October 2002.
- 7. D. Hagerty, M. Weisshauss, and E. Zaretskii, *GNU Software for MS- Windows and MS-DOS, Free Software Foundation, Boston, MA (available URL: http//www.gnu.org/order/* windows.htm1) June 2001.
- 8. "Fortran Compilers," (available URL: http://www5.compaq.com/fortran) 2002.
- 9. "Fortran" Lahey Computer Systems, Inc., Incline Village, NV (available URL: [http:\\www.lahev.com\)](http:\\www.lahev.com) August 2002.
- 10. Mike Loukides and Andy Oram, "Programming with GNU Software," *Thompson Learning,*  Chapter *7* (O'Reilly & Associates, Inc., Sebastopol, CA) April 1995.
- 11. Andy Oram and Steve Talbott, *Managing Projects with make,* 2nd Edition (O'Reilly & Associates, Inc., Sebastopol, CA) October 1991.
- 12. L. J. Cox, "Scripts for Manipulating MCNP Source Code," Los Alamos National Laboratory memorandum X-5:99-13(U), April 2000.
- 13. L. J. Cox, "DMMP Upgrade for MCNP4C," Los Alamos National Laboratory memorandum X-5:00-44(U), November 2000.
- 14. "American National Standard for Programming Language Fortran Extended," American National Standards Institute, ANSI X3.198- 1992, New York, NY, September 1992.
- 15. L. J. Cox, "Standards For Writing and Documenting Fortran 90 Code," Los Alamos National Laboratory research notes X-5-RN(U)-00-28, March 28, 2000.
- 16. J. T. Goorley, F. B. Brown, and L.J. Cox, "MCNP5 Improvements for Windows PCs," Nuclear Mathematical and Computational Sciences: A Century in Review, A Century Anew, Gatlinburg, Tennessee, April 6-11, 2003, on CD-ROM, American Nuclear Society, LaGrange Park, IL (2003).